### ( )

# **Panasonic**

## **Operating Instructions**

**Air Conditioner** 

|           | <br> |    |
|-----------|------|----|
|           |      |    |
|           |      |    |
|           |      |    |
|           |      |    |
| Panascell |      | 12 |
|           |      |    |

### Model No. Indoor Unit CS-NZ

۲

| Indoor Unit | Outdoor Unit |
|-------------|--------------|
| CS-NZ25VKE  | CU-NZ25VKE   |
| CS-NZ35VKE  | CU-NZ35VKE   |
| CS-NZ50VKE  | CU-NZ50VKE   |
| CS-QZ25VKE  | CU-QZ25VKE   |

### **Operating Instructions** Air Conditioner

Before operating the unit, please read these operating instructions thoroughly and keep them for future reference. The included Installation Instructions should be kept and read by the installer before installation. Remote control is packaged in the indoor unit and removed by the installer before installation.

| Bruksanvisning       42-77         Luftkonditionering       Innan du använder enheten, läs noga igenom denna bruksanvisning och spara den för framtida bruk.         De medföljande installationsanvisningarna ska sparas och läsas av installatören före installationen.       Fjärrkontrollen finns i inomhusenheten och tas bort av installatören före installationen. | Svenska |
|----------------------------------------------------------------------------------------------------|---------|
| Bruksanvisninger 78-113<br>Klimaanlegg                                                                                                    |         |
| Les bruksanvisningen nøye før du bruker denne                                                                                                    |         |

enheten, og oppbevar den for fremtidig bruk. Installatøren bør oppbevare og lese de medfølgende installasjonsinstruksene før installasjon. Fjernkontrollen skal pakkes inn i innendørsenheten og fjernes av installatøren før installasjon.

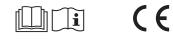

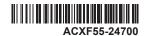

2-41

English

Nors

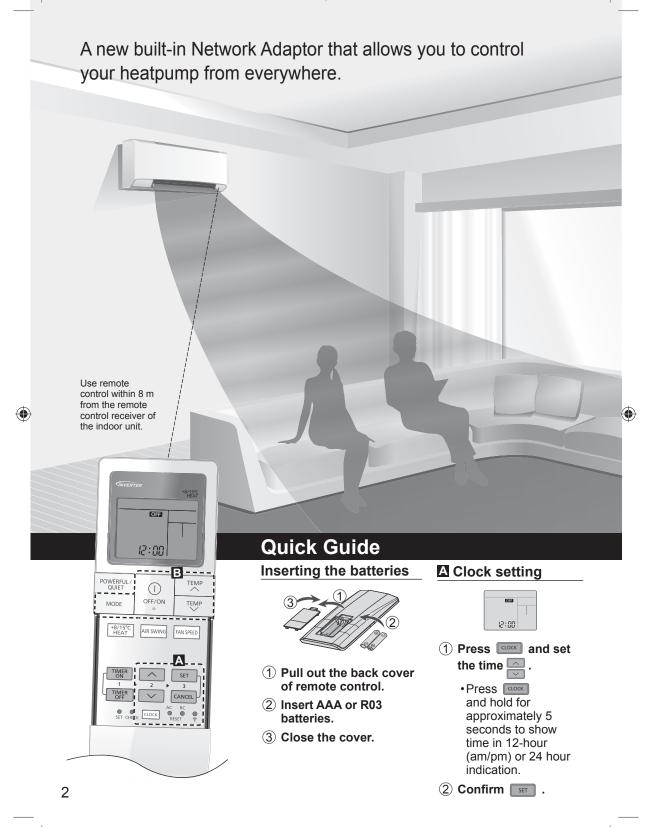

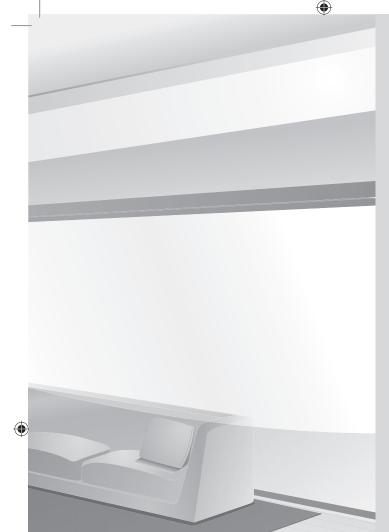

Thank you for purchasing Panasonic Air Conditioner.

## **Table of contents**

| Safety precautions    | 4-16  |
|-----------------------|-------|
| System Overview       | 17    |
| How to use            | 18-29 |
| To learn more         | 30    |
| Cleaning instructions | 31    |
| Troubleshooting       | 32-34 |
| Information           | 35-36 |
| Copyright             | 37-41 |

## Accessories

- Remote control
- AAA or R03 batteries × 2
- Remote control holder
- Screws for remote control holder × 2

The illustrations in this manual are for explanation purposes only and may differ from the actual unit. They are subject to change without notice for future improvement.

### **Basic operation**

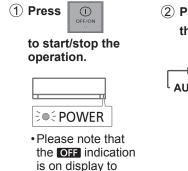

2 Press MODE to select the desired mode.

## (3) Select the desired temperature.

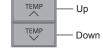

Selection range: 16.0 °C ~ 30.0 °C / 60 °F ~ 86 °F.

• Press and hold reference for approximately 10 seconds to switch the temperature indication in °C or °F.

## 3

English

۲

start the unit.

## Safety precautions

 $( \bullet )$ 

To prevent personal injury, injury to others or property damage, please comply with the followina:

Incorrect operation due to failure to follow instructions below may cause harm or damage, the seriousness of which is classified as below: This appliances is not intended for accessibility by the general public.

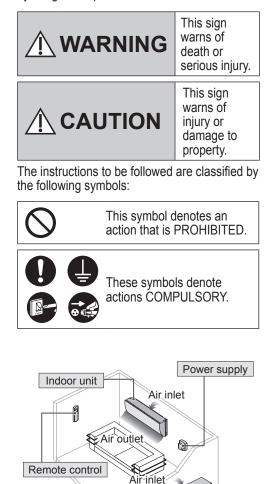

# WARNING

## Indoor unit and outdoor unit

This appliance can be used by children aged from 8 years and above and persons with reduced physical, sensory or mental capabilities or lack of experience and knowledge if they have been given supervision or instruction concerning use of the appliance in a safe way and understand the hazards involved. Children shall not play with the appliance. Cleaning and user maintenance shall not be made by children without supervision.

Please consult authorised dealer or specialist to clean the internal parts, repair, install, remove, disassemble and reinstall the unit. Improper installation and handling will cause leakage, electric shock or fire.

Confirm with authorised dealer or specialist on usage of any specified refrigerant type. Using refrigerant type other than the specified may cause product damage, burst and injury etc.

Do not use means to accelerate the defrosting process or to clean, other than those recommended by manufacturer.

Any unfit method or using incompatible material may cause product damage, burst and serious injury.

Do not install the unit in a potentially explosive or flammable atmosphere. Failure to do so could result in fire.

Do not insert your fingers or other objects into the air conditioner indoor or outdoor unit, rotating parts may cause injury.

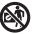

۲

Do not touch the outdoor unit during lightning, it may cause electric shock.

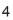

 $( \blacklozenge )$ 

Outdoor unit

Air outlet

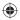

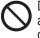

Do not expose yourself directly to cold air for a long period to avoid excess cooling.

Do not sit or step on the unit, you may fall down accidentally.

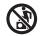

## **Remote control**

Do not allow infants and small children to play with the remote control to prevent them from accidentally swallowing the batteries.

## **Network Adaptor (activated)**

Do not use the indoor unit near to any medical equipment or automatic control equipment (automatic door, wire alarms, etc.). (Radio wave from indoor unit may interfere with the equipment and may

cause incident due to malfunction) Keep at least 15 cm away from the

indoor unit if you have a cardiac pacemaker. (Radio wave from indoor unit may

interfere with the operation of pacemaker)

## **Power supply**

Do not use a modified

cord, joint cord, extension cord or unspecified cord to

unspecified cord to prevent overheating and fire.

To prevent overheating, fire or electric shock:

• Do not share the same power outlet with other equipment.

- Do not operate with wet hands.
- Do not over bend the power supply cord.
- Do not operate or stop the unit by inserting or pulling out the power plug.

If the supply cord is damaged, it must be replaced by the manufacturer, service agent or similarly qualified persons in order to avoid a hazard.

It is strongly recommended to be installed with Earth Leakage Circuit Breaker (ELCB) or Residual Current Device (RCD) to prevent electric shock or fire.

To prevent overheating, fire or electric shock:

- Insert the power plug properly.
- Dust on the power plug should be periodically wiped with a dry cloth.

Stop using the product if any abnormality/failure occurs and disconnect the power plug or turn off the power switch and breaker. (Risk of smoke/fire/electric shock) Examples of abnormality/failure

- •The ELCB trips frequently.
- •Burning smell is observed.
- Abnormal noise or vibration of the unit is observed.
- •Water leaks from the indoor unit.
- Power cord or plug becomes abnormally hot.
- Fan speed cannot be controlled.
- The unit stops running immediately even if it is switched on for operation.
- •The fan does not stop even if the operation is stopped.

Contact your local dealer immediately for maintenance/repair.

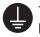

This equipment must be earthed to prevent electrical shock or fire.

Prevent electric shock by switching off

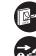

the power supply and unplug: - Before cleaning or servicing,

When extended non-use, or
 During abnormally strong lightning activity.

English

Safety precautions

 $( \blacklozenge )$ 

## Safety precautions

# CAUTION

## Indoor unit and outdoor unit

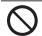

Do not wash the indoor unit with water. benzine, thinner or scouring powder to avoid damage or corrosion at the unit.

Do not use for preservation of precise equipment, food, animals, plants, artwork or other objects. This may cause quality deterioration, etc.

Do not use any combustible equipment in front of the airflow outlet to avoid fire propagation.

Do not expose plants or pet directly to airflow to avoid injury, etc.

Do not touch the sharp aluminium fin, sharp parts may cause injury.

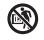

Do not switch ON the indoor unit when waxing the floor. After waxing, aerate the room properly before operating the unit.

Do not install the unit in oily and smoky areas to prevent damage to the unit.

Do not dismantle the unit for cleaning purpose to avoid injury.

Do not step onto an unstable bench when cleaning the unit to avoid injury.

Do not place a vase or water container on the unit. Water may enter the unit and degrade the insulation. This may cause an electric shock.

Do not open window or door for long time during operation, it may lead to inefficient power usage and uncomfortable temperature changes.

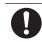

 $( \blacklozenge )$ 

Prevent water leakage by ensuring drainage pipe is:

- Connected properly,
- Kept clear of gutters and containers, or - Not immersed in water

After a long period of use or use with any combustible equipment, aerate the room regularly.

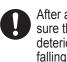

After a long period of use, make sure the installation rack does not deteriorate to prevent the unit from falling down.

## **Remote control**

Do not use rechargeable (Ni-Cd) batteries. It may damage the remote control.

- To prevent malfunction or damage of the remote control:
  - Remove the batteries if the unit is not going to be used for a long period of time.
  - New batteries of the same type must be inserted following the polarity stated.

## Network Adaptor (activated)

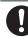

Check the following requirements in advanced (At home):

- Insert the power supply thoroughly. Ensure no dust builds up on the

( )

power supply. (This can cause fire due to ignition in the power supply's of poor contact)

 Check the status of timer activation set by other persons. (Unexpected run-stop operation may

cause harm to human body, pets, and plants)

 There should be no abnormality in the air conditioner. Even though there is a change of wind direction, no adverse effect on the persons nor the rooms. (Ensure no objects that easy to fly or drop, etc. Object fall due to wind may cause fire, injury, etc.)

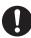

Check the following requirements before and during operation from outside:

• Do inform the inside person of the air conditioner operating setting's condition.

(This may cause harm to human body due to sudden changes of outside temperature and room temperature)

- Temperature adjustment can be operated by remote control.

- If inside the room with an infant, physically handicapped person, elderly person, etc. who are not able to control the temperature by themselves, please do not use this application.
- Please check the setting and operating conditions.
   (Sudden change of outside-room)

temperature may cause harm to human body, pets, and plants)

## Power supply

ACXF55-24700\_FULLSET.indb 7

( )

Do not disconnect the plug by pulling the cord to prevent electric shock.

# 

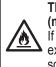

 $( \mathbf{ } )$ 

This appliance is filled with R32 (mild flammable refrigerant). If the refrigerant is leaked and exposed to an external ignition source, there is a risk of fire.

## Indoor unit and outdoor unit

The appliance shall be installed, and/ or operated in a room with floor area larger than Amin (m<sup>2</sup>) and keep away from ignition sources, such as heat/ sparks/open flame or hazardous areas such as gas appliances, gas cooking, reticulated gas supply systems or electric cooking appliances, etc.(Refer to Table A of Installation instructions table for Amin (m<sup>2</sup>))

Be aware that refrigerant may not contain an odour, highly recommended to ensure suitable flammable refrigerant gas detectors are present, operating and able to warn of a leak.

Keep any required ventilation openings clear of obstruction.

Do not pierce or burn as the appliance is pressurized. Do not expose the appliance to heat, flame, sparks, or other sources of ignition. Else it may explode and cause injury or death. English

 $( \blacklozenge )$ 

 $( \blacklozenge )$ 

## Safety precautions

## Precaution for using R32 refrigerant

The basic installation work procedures are the same as conventional refrigerant (R410A, R22) models.

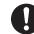

 $( \blacklozenge )$ 

Since the working pressure is higher than that of refrigerant R22 models, some of the piping and installation and service tools are special. Especially, when replacing a refrigerant R22 model with a new refrigerant R32 model, always replace the conventional piping and flare nuts with the R32 and R410A piping and flare nuts on the outdoor unit side. For R32 and R410A, the same flare nut on the outdoor unit side and pipe can be used.

The mixing of different refrigerants within a system is prohibited. Models that use refrigerant R32 and R410A have a different charging port thread diameter to prevent erroneous charging with refrigerant R22 and for safety.

Therefore, check beforehand. [The charging port thread diameter for R32 and R410A is 1/2 inch.]

Must always ensure that foreign matter (oil, water, etc.) does not enter the piping. Also, when storing the piping, securely seal the opening by pinching, taping, etc. (Handling of R32 is similar to R410A.)

 Operation, maintenance, repairing and refrigerant recovery should be carried out by trained and certified personnel in the use of flammable refrigerants and as recommended by the manufacturer. Any personnel conducting an operation, servicing or maintenance on a system or associated parts of the equipment should be trained and certified.

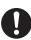

 $( \bullet )$ 

• Any part of refrigerating circuit (evaporators, air coolers, AHU, condensers or liquid receivers) or piping should not be located in the proximity of heat sources, open flames, operating gas appliance or an operating electric heater.

- The user/owner or their authorised representative shall regularly check the alarms, mechanical ventilation and detectors, at least once a year, where as required by national regulations, to ensure their correct functioning.
- A logbook shall be maintained. The results of these checks shall be recorded in the logbook.
- In case of ventilations in occupied spaces shall be checked to confirm no obstruction.
- Before a new refrigerating system is put into service, the person responsible for placing the system in operation should ensure that trained and certified operating personnel are instructed on the basis of the instruction manual about the construction, supervision, operation and maintenance of the refrigerating system, as well as the safety measures to be observed, and the properties and handling of the refrigerant used.
- The general requirement of trained and certified personnel are indicated as below:
- a) Knowledge of legislation, regulations and standards relating to flammable refrigerants; and,
- b) Detailed knowledge of and skills in handling flammable refrigerants, personal protective equipment, refrigerant leakage prevention, handling of cylinders, charging, leak detection, recovery and disposal; and,

( )

۲

# 0

 $(\mathbf{\Phi})$ 

c) Able to understand and to apply in practice the requirements in the national legislation, regulations and Standards; and,

- d) Continuously undergo regular and further training to maintain this expertise.
- e) Air-conditioner piping in the occupied space shall be installed in such a way to protect against accidental damage in operation and service.
- f) Precautions shall be taken to avoid excessive vibration or pulsation to refrigerating piping.
- g) Ensure protection devices, refrigerating piping and fittings are well protected against adverse environmental effects (such as the danger of water collecting and freezing in relief pipes or the accumulation of dirt and debris).
- h) Expansion and contraction of long runs piping in refrigerating systems shall be designed and installed securely (mounted and guarded) to minimize the likelihood hydraulic shock damaging the system.
- Protect the refrigerating system from accidental rupture due to moving furniture or reconstruction activities.
- j) To ensure no leaking, field-made refrigerant joints indoors shall be tightness tested. The test method shall have a sensitivity of 5 grams per year of refrigerant or better under a pressure of at least 0.25 times the maximum allowable pressure (>1.04 MPa, max 4.15 MPa). No leak shall be detected.

## 1. Installation (Space)

• Product with flammable refrigerants, shall be installed according to the minimum room area, Amin (m<sup>2</sup>) mentioned in Table A of the Installation Instructions.

- In case of field charge, the effect on refrigerant charge caused by the different pipe length has to be quantified, measured and labelled.
- Must ensure the installation of pipework shall be kept to a minimum.
   Avoid use dented pipe and do not allow acute bending.
- Must ensure that pipe-work shall be protected from physical damage.
- Must comply with national gas regulations, state municipal rules and legislation. Notify relevant authorities in accordance with all applicable regulations.
- Must ensure mechanical connections be accessible for maintenance purposes.
- In cases that require mechanical ventilation, ventilation openings shall be kept clear of obstruction.
- •When disposal of the product, do follow to the precautions in #12 and comply with national regulations. Always contact to local municipal offices for proper handling.

Safety precautions

 $( \blacklozenge )$ 

English

## Safety precautions

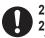

### 2. Servicing 2-1. Service personnel

- The system is inspected, regularly supervised and maintained by a trained and certified service personnel who is employed by the person user or party responsible.
- Ensure the actual refrigerant charge is in accordance with the room size within which the refrigerant containing parts are installed.
- Ensure refrigerant charge not to leak.
- Any qualified person who is involved with working on or breaking into a refrigerant circuit should hold a current valid certificate from an industry-accredited assessment authority, which authorizes their competence to handle refrigerants safely in accordance with an industry recognised assessment specification.
- Servicing shall only be performed as recommended by the equipment manufacturer. Maintenance and repair requiring the assistance of other skilled personnel shall be carried out under the supervision of the person competent in the use of flammable refrigerants.
- Servicing shall be performed only as recommended by the manufacturer.

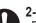

 $( \bullet )$ 

## 2-2. Work

- Prior to beginning work on systems containing flammable refrigerants, safety checks are necessary to ensure that the risk of ignition is minimised. For repair to the refrigerating system, the precautions in #2-2 to #2-8 must be followed before conducting work on the system.
- Work shall be undertaken under a controlled procedure so as to minimize the risk of a flammable gas or vapour being present while the work is being performed.
- All maintenance staff and others working in the local area shall be instructed and supervised on the nature of work being carried out.
- Avoid working in confined spaces. Always ensure away from source, at least 2 meter of safety distance, or zoning of free space area of at least 2 meter in radius.
- Wear appropriate protective equipment, including respiratory protection, as conditions warrant.
- Keep all sources of ignition and hot metal surfaces away.

 $( \blacklozenge )$ 

( )

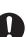

## 2-3. Checking for presence of refrigerant

- The area shall be checked with an appropriate refrigerant detector prior to and during work, to ensure the technician is aware of potentially flammable atmospheres.
- Ensure that the leak detection equipment being used is suitable for use with flammable refrigerants, i.e. non sparking, adequately sealed or intrinsically safe.
- In case of leakage/spillage happened, immediately ventilate area and stay upwind and away from spill/release.
- In case of leakage/spillage happened, do notify persons down wind of the leaking/spill, isolate immediate hazard area and keep unauthorized personnel out.

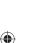

2-4. Presence of fire extinguisher
If any hot work is to be conducted on the refrigerating equipment or any associated parts, appropriate fire extinguishing equipment shall be available at hand.

• Have a dry powder or CO<sub>2</sub> fire extinguisher adjacent to the charging area.

## 2-5. No ignition sources

- •No person carrying out work in relation to a refrigerating system which involves exposing any pipe work that contains or has contained flammable refrigerant shall use any sources of ignition in such a manner that it may lead to the risk of fire or explosion. He/She must not be smoking when carrying out such work.
- All possible ignition sources, including cigarette smoking, should be kept sufficiently far away from the site of installation, repairing, removing and disposal, during which flammable refrigerant can possibly be released to the surrounding space.
- Prior to work taking place, the area around the equipment is to be surveyed to make sure that there are no flammable hazards or ignition risks.
- •"No Smoking" signs shall be displayed.

## 2-6. Ventilated area

- •Ensure that the area is in the open or that it is adequately ventilated before breaking into the system or conducting any hot work.
- A degree of ventilation shall continue during the period that the work is carried out.
- The ventilation should safely disperse any released refrigerant and preferably expel it externally into the atmosphere.

 $(\mathbf{\bullet})$ 

## Safety precautions

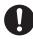

## 2-7. Checks to the refrigerating equipment

- Where electrical components are being changed, they shall be fit for the purpose and to the correct specification.
- At all times the manufacturer's maintenance and service guidelines shall be followed.
- If in doubt consult the manufacturer's technical department for assistance.
- The following checks shall be applied to installations using flammable refrigerants.
  - The actual refrigerant charge is in accordance with the room size within which the refrigerant containing parts are installed.
  - The ventilation machinery and outlets are operating adequately and are not obstructed.
  - If an indirect refrigerating circuit is being used, the secondary circuit shall be checked for the presence of refrigerant.
- Marking to the equipment continues to be visible and legible. Markings and signs that are illegible shall be corrected.
- Refrigerating pipe or components are installed in a position where they are unlikely to be exposed to any substance which may corrode refrigerant containing components, unless the components are constructed of materials which are inherently resistant to being corroded or are properly protected against being so corroded.

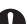

 $( \bullet )$ 

## 2-8. Checks to electrical devices

- Repair and maintenance to electrical components shall include initial safety checks and component inspection procedures.
- Initial safety checks shall include but not limit to:-
  - That capacitors are discharged: this shall be done in a safe manner to avoid possibility of sparking.
  - That there no live electrical components and wiring are exposed while charging, recovering or purging the system.
  - That there is continuity of earth bonding.
- At all times the manufacturer's maintenance and service guidelines shall be followed.
- If in doubt consult the manufacturer's technical department for assistance.
- If a fault exists that could compromise safety, then no electrical supply shall be connected to the circuit until it is satisfactorily dealt with.

( )

- If the fault cannot be corrected immediately but it is necessary to continue operation, an adequate temporary solution shall be used.
- The owner of the equipment must be informed or reported so all parties are advised thereinafter.

12

 $( \blacklozenge )$ 

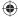

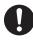

 $(\mathbf{\Phi})$ 

### 3. Repairs to sealed components During repairs to sealed components,

- all electrical supplies shall be disconnected from the equipment being worked upon prior to any removal of sealed covers, etc.
- If it is absolutely necessary to have an electrical supply to equipment during servicing, then a permanently operating form of leak detection shall be located at the most critical point to warn of a potentially hazardous situation.
- Particular attention shall be paid to the following to ensure that by working on electrical components, the casing is not altered in such a way that the level of protection is affected. This shall include damage to cables, excessive number of connections, terminals not made to original specification, damage to seals, incorrect fitting of glands, etc.
- Ensure that apparatus is mounted securely.
- Ensure that seals or sealing materials have not degraded such that they no longer serve the purpose of preventing the ingress of flammable atmospheres.
- ·Replacement parts shall be in accordance with the manufacturer's specifications.

NOTE: The use of silicon sealant may inhibit the effectiveness of some types of leak detection equipment.

Intrinsically safe components do not have to be isolated prior to working on them.

## 4. Repair to intrinsically safe components

- Do not apply any permanent inductive or capacitance loads to the circuit without ensuring that this will not exceed the permissible voltage and current permitted for the equipment in use.
- Intrinsically safe components are the only types that can be worked on while live in the presence of a flammable atmosphere.
- •The test apparatus shall be at the correct rating.
- Replace components only with parts specified by the manufacturer. Unspecified parts by manufacturer may result ignition of refrigerant in the atmosphere from a leak.

## 5. Cabling

- Check that cabling will not be subject to wear, corrosion, excessive pressure, vibration, sharp edges or any other adverse environmental effects.
- The check shall also take into account the effects of aging or continual vibration from sources such as compressors or fans.

6. Detection of flammable refrigerants

- Under no circumstances shall potential sources of ignition be used in the searching or detection of refrigerant leaks.
- A halide torch (or any other detector) using a naked flame) shall not be used.

 $( \blacklozenge )$ 

ACXF55-24700\_FULLSET.indb 13

## Safety precautions

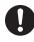

### 7. The following leak detection methods are deemed acceptable for all refrigerant systems

- No leaks shall be detected when using detection equipment with a sensitivity of 5 grams per year of refrigerant or better under a pressure of at least 0.25 times the maximum allowable pressure (>1.04 MPa, max 4.15 MPa), for example, a universal sniffer.
- Electronic leak detectors may be used to detect flammable refrigerants, but the sensitivity may not be adequate, or may need re-calibration. (Detection equipment shall be calibrated in a refrigerant-free area.)
- Ensure that the detector is not a potential source of ignition and is suitable for the refrigerant used.
- Leak detection equipment shall be set at a percentage of the LFL of the refrigerant and shall be calibrated to the refrigerant employed and the appropriate percentage of gas (25 % maximum) is confirmed.
- Leak detection fluids are also suitable for use with most refrigerants, for example, bubble method and fluorescent method agents. The use of detergents containing chlorine shall be avoided as the chlorine may react with the refrigerant and corrode the copper pipe-work.
- If a leak is suspected, all naked flames shall be removed/ extinguished.
- If a leakage of refrigerant is found which requires brazing, all of the refrigerant shall be recovered from the system, or isolated (by means of shut off valves) in a part of the system remote from the leak. The precautions in #8 must be followed to remove the refrigerant.

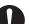

 $( \bullet )$ 

## 8. Removal and evacuation

- When breaking into the refrigerant circuit to make repairs – or for any other purpose – conventional procedures shall be used. However, it is important that best practice is followed since flammability is a consideration. The following procedure shall be adhered to: remove refrigerant -> purge the circuit with inert gas -> evacuate -> purge with inert gas -> open the circuit by cutting or brazing.
- The refrigerant charge shall be recovered into the correct recovery cylinders.
- •The system shall be purged with OFN to render the appliance safe.
- This process may need to be repeated several times.
- Compressed air or oxygen shall not be used for this task.
- Purging shall be achieved by breaking the vacuum in the system with OFN and continuing to fill until the working pressure is achieved, then venting to atmosphere, and finally pulling down to a vacuum.
- This process shall be repeated until no refrigerant is within the system.
- When the final OFN charge is used, the system shall be vented down to atmospheric pressure to enable work to take place.
- This operation is absolutely vital if brazing operations on the pipe work are to take place.
- Ensure that the outlet for the vacuum pump is not close to any potential ignition sources and there is ventilation available.

OFN = oxygen free nitrogen, type of inert gas.

14

 $( \blacklozenge )$ 

( )

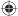

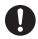

 $(\mathbf{\Phi})$ 

## 9. Charging procedures

 In addition to conventional charging procedures, the following requirements shall be followed.

- Ensure that contamination of different refrigerants does not occur when using charging equipment.
- -Hoses or lines shall be as short as possible to minimize the amount of refrigerant contained in them.
- Cylinders shall be kept in an appropriate position according to the instructions.
- Ensure that the refrigerating system is earthed prior to charging the system with refrigerant.
- -Label the system when charging is complete (if not already).
- Extreme care shall be taken not to over fill the refrigerating system.
- Prior to recharging the system it shall be pressure tested with OFN (refer to #7).
- The system shall be leak tested on completion of charging but prior to commissioning.
- A follow up leak test shall be carried out prior to leaving the site.
- Electrostatic charge may accumulate and create a hazardous condition when charging and discharging the refrigerant. To avoid fire or explosion, dissipate static electricity during transfer by grounding and bonding containers and equipment before charging/discharging.

## 10. Decommissioning

- Before carrying out this procedure, it is essential that the technician is completely familiar with the equipment and all its details.
- It is recommended good practice that all refrigerants are recovered safely.
- Prior to the task being carried out, an oil and refrigerant sample shall be taken in case analysis is required prior to re-use of recovered refrigerant.
- It is essential that electrical power is available before the task is commenced.
- a) Become familiar with the equipment and its operation.
- b) Isolate system electrically.
- c) Before attempting the procedure ensure that:
- mechanical handling equipment is available, if required, for handling refrigerant cylinders;
- all personal protective equipment is available and being used correctly;
- the recovery process is supervised at all times by a competent person;
- recovery equipment and cylinders conform to the appropriate standards.
- d) Pump down refrigerant system, if possible.
- e) If a vacuum is not possible, make a manifold so that refrigerant can be removed from various parts of the system.
- f) Make sure that cylinder is situated on the scales before recovery takes place.
- g) Start the recovery machine and operate in accordance with instructions.
- h) Do not over fill cylinders. (No more than 80 % volume liquid charge).

 $( \blacklozenge )$ 

English

## Safety precautions

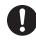

i) Do not exceed the maximum working pressure of the cylinder, even temporarily.

- j) When the cylinders have been filled correctly and the process completed, make sure that the cylinders and the equipment are removed from site promptly and all isolation valves on the equipment are closed off.
- k) Recovered refrigerant shall not be charged into another refrigerating system unless it has been cleaned and checked.
- Electrostatic charge may accumulate and create a hazardous condition when charging or discharging the refrigerant. To avoid fire or explosion, dissipate static electricity during transfer by grounding and bonding containers and equipment before charging/discharging.

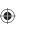

## 11. Labelling

- Equipment shall be labelled stating that it has been de-commissioned and emptied of refrigerant.
- The label shall be dated and signed.
- Ensure that there are labels on the equipment stating the equipment contains flammable refrigerant.

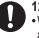

## 12. Recovery

- When removing refrigerant from a system, either for servicing or decommissioning, it is recommended good practice that all refrigerants are removed safely.
- When transferring refrigerant into cylinders, ensure that only appropriate refrigerant recovery cylinders are employed.
- Ensure that the correct number of cylinders for holding the total system charge are available.
- All cylinders to be used are designated for the recovered refrigerant and labelled for that refrigerant (i.e. special cylinders for the recovery of refrigerant).

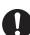

 $( \blacklozenge )$ 

• Cylinders shall be complete with pressure relief valve and associated shut-off valves in good working order.

- Recovery cylinders are evacuated and, if possible, cooled before recovery occurs.
- The recovery equipment shall be in good working order with a set of instructions concerning the equipment that is at hand and shall be suitable for the recovery of flammable refrigerants.
- In addition, a set of calibrated weighing scales shall be available and in good working order.
- Hoses shall be complete with leakfree disconnect couplings and in good condition.
- Before using the recovery machine, check that it is in satisfactory working order, has been properly maintained and that any associated electrical components are sealed to prevent ignition in the event of a refrigerant release.Consult manufacturer if in doubt.
- The recovered refrigerant shall be returned to the refrigerant supplier in the correct recovery cylinder, and the relevant Waste Transfer Note arranged.
- Do not mix refrigerants in recovery units and especially not in cylinders.
- If compressors or compressor oils are to be removed, ensure that they have been evacuated to an acceptable level to make certain that flammable refrigerant does not remain within the lubricant.
- The evacuation process shall be carried out prior to returning the compressor to the suppliers.
- Only electric heating to the compressor body shall be employed to accelerate this process.
- When oil is drained from a system, it shall be carried out safely.

( )

## System Overview

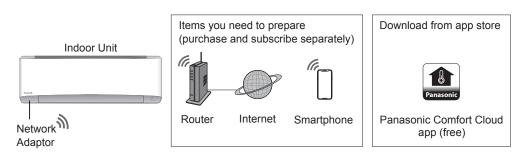

 $( \bullet )$ 

• Requires the APP to work with a smartphone with Android 4.4 and above, or iOS 9 and above.

However, there is no guarantee that the APP will work well with all Android OS version.

- The Network Adaptor is designed specifically as a terminal for "Panasonic Comfort Cloud" app.
- The Wireless LAN network coverage must reach the air conditioner installation location.

| Specific | ation |
|----------|-------|
|----------|-------|

| -                     |                                          |
|-----------------------|------------------------------------------|
| Network Adaptor       | Wireless LAN Module (built-in)           |
| Model                 | DNSK-P11                                 |
| Input Voltage         | DC 5V (From Air Conditioner Indoor Unit) |
| Current Consumption   | Tx/Rx max. 290/100 mA                    |
| Wireless LAN standard | IEEE 802.11 b/g/n                        |
| Frequency range       | 2.4 GHz band                             |
| Encryption            | WPA2-PSK (TKIP/AES)                      |

## Precaution

• Do NOT disassemble or alter this Network Adaptor in any way.

• Do NOT remove this Network Adaptor from the appliance product during operations.

• Data transmitted and received over radio waves may be intercepted and monitored.

### Maximum radio-frequency power transmitted in the frequency bands

| Type of wireless | Frequency band  | Max. EIRP (dBm) |
|------------------|-----------------|-----------------|
| WLAN             | 2412 - 2472 MHz | 20 dBm          |

English

Safety precautions / System Overview

 $( \blacklozenge )$ 

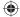

## How to use

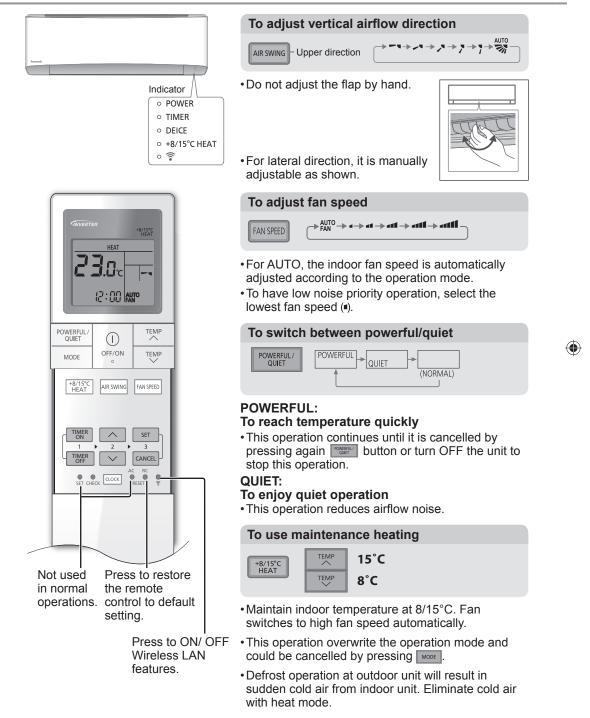

 $( \blacklozenge )$ 

## To connect network

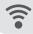

• Press 🗊 to communicate with the home wireless LAN access point.

| Fast blink          | The unit is establishing the connection. |
|---------------------|------------------------------------------|
| Slow blink          | The unit is not securing the connection. |
| No blink (stays on) | The unit has established the connection. |

 $( \bullet )$ 

It can establish the connection to the unit even if the unit is turned OFF.

## Note

۲

• If Wireless LAN LED continuously blinking and you do not want to use the APP, press 🛜 to turn off.

## To set the timer

2 sets of ON and OFF timers are available to turn ON or OFF the unit at different preset time.

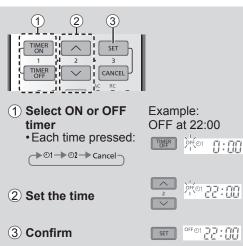

- To cancel ON or OFF timer, press ["""] or THE to select respective O1 or O2 then press CANCEL
- If timer is cancelled manually or due to power failure, you can restore the timer again by pressing TMP or TMP to select respective O1 or O2 then press
- The nearest timer setting will be displayed and will activate in sequence.
- Timer operation is based on the clock set in the remote control and repeats daily once set. For clock setting, please refer to Quick Guide.

How to use

۲

English

### Note

| POWERFUL/<br>QUIET                                                                           | POWERFUL/<br>QUIET , +8/15°C<br>HEAT  |
|----------------------------------------------------------------------------------------------|---------------------------------------|
| •Can be activated in all modes and can be cancelled by pressing the respective button again. | •Cannot be selected at the same time. |

## How to use

| App | Instal   | lation    |
|-----|----------|-----------|
|     | iii o tu | i u u u u |

| For Android user (Android 4.4 and above)    | For iOS user (iOS 9 and above)              |
|---------------------------------------------|---------------------------------------------|
|                                             | • Open C App Store .                        |
| • Search for "Panasonic Comfort Cloud" app. | • Search for "Panasonic Comfort Cloud" app. |
| <ul> <li>Download and install.</li> </ul>   | <ul> <li>Download and install.</li> </ul>   |

 $\bigcirc$ 

### Note

( )

- •The app user interface image may change for version upgrade without notification.
- There is no charge for using this application. However, other charges may be incurred for connection and operation.

## Starting "Panasonic Comfort Cloud"

## Create New Panasonic ID

Use "Panasonic Comfort Cloud" app as an option to control the air conditioner.

| Please enter | your Panasonic ID and password |
|--------------|--------------------------------|
| Panasonic ID |                                |
| Panasonic II | )                              |
| Password     |                                |
| Password     |                                |
| Rememb       |                                |
| Create new   | Panasonic ID                   |
| View an exa  | mple                           |
|              |                                |

- For new user, select Create new Panasonic ID to register.
- For registered user, login using your Panasonic ID and password.

## App Setting

### **Before setting**

( )

- . Confirm the wireless router is connected to the network correctly.
- Confirm the Wireless LAN of the smartphone is activated.
- •Smartphone and air conditioner should be connected to the same wireless router.

 $( \bullet )$ 

## Add new air conditioner device

• Air conditioner need to be registered before using "Panasonic Comfort Cloud" app.

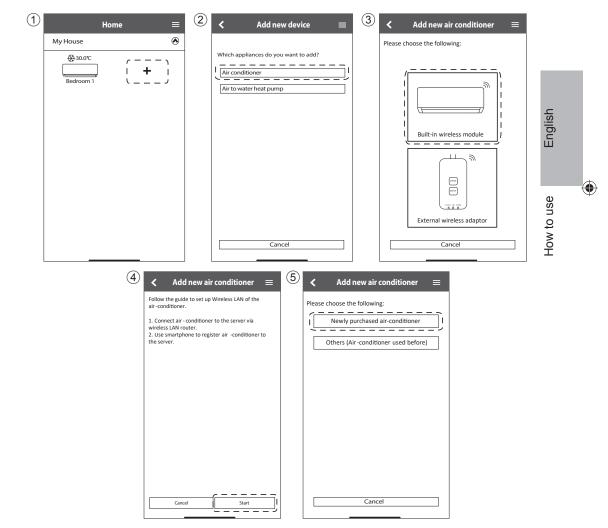

## How to use

## Setting connection network

 Ensure Wireless LAN LED is ON, point the remote control to air conditioner and press Wireless LAN <sup></sup> ⇒ button until the Wireless LAN LED changed to blinking.

۲

| < Conr                                     | nection G    | uide      | ≡          |
|--------------------------------------------|--------------|-----------|------------|
| Step 1                                     | Step 2       | $\geq$    | Step 3     |
| Make sure smartpho<br>wireless network.    | ne is conne  | cted to   | same       |
| When Wireless LAN                          | LED is ON, t | ap "Nex   | t".        |
| 1. Point the remote<br>and press the "Wire |              |           |            |
| 2. When Wireless LA                        | AN LED is bl | nking, ta | ap "Next". |
| Vireless LAN P                             |              | Wireless  |            |
|                                            | Next         |           |            |
|                                            | Cancel       |           |            |
|                                            |              | _         |            |

③ Select the preferred router support connectivity mode.

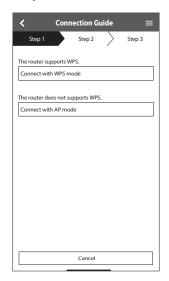

② When Wireless LAN LED is blinking, select the preferred connection setup mode.

| $\boldsymbol{\boldsymbol{\zeta}}$ Connection Guide $\equiv$            |
|------------------------------------------------------------------------|
| Step 1 Step 2 Step 3                                                   |
| Choose the button that matches the status of Wireless LAN LED.         |
|                                                                        |
| *Wireless LAN LED's position and colour varies<br>for different models |
| LED is OFF                                                             |
| LED is ON                                                              |
| LED is Blinking                                                        |
| Cancel                                                                 |

22

۲

### Connection network using WPS mode (method 1)

 $( \bullet )$ 

- (1) Press the "WPS" button from the router that will be connected to an air conditioner.
  - Check the status of Wireless LAN LED on the remote control. If the Wireless LAN LED is OFF, press the Wireless LAN <sup></sup> ⊕ button to enable the Wireless LAN connection.

| <b>&lt;</b> (               | Connection Gui      | de       | ≡       |
|-----------------------------|---------------------|----------|---------|
| Step 1                      | Step 2              | >        | Step 3  |
| Press the "WPS" connection. | button on the route | er to es | tablish |
| Tap "Next" after            | the router is ready | for con  | nection |
|                             |                     |          |         |
|                             |                     |          |         |
|                             |                     |          |         |
|                             |                     |          |         |
|                             |                     |          |         |
|                             |                     |          |         |
|                             |                     |          |         |
|                             |                     |          |         |
|                             |                     |          |         |
| <u></u>                     | Next                |          | <u></u> |
|                             |                     |          |         |
|                             | Cancel              |          |         |
|                             |                     |          |         |

③ When the connection of air conditioner to router is successful, the Wireless LAN LED changed from blinking to ON.

( )

| $\checkmark$ Connection Guide $\equiv$                                                                                                    |
|----------------------------------------------------------------------------------------------------|
| Step 1 Step 2 Step 3                                                                                                    |
| When the connection of air-conditioner to router<br>is successful, the Wireless LAN LED changes from<br>blinking to ON.<br>*It may take up to few minutes before changes<br>to ON. |
| *Wireless LAN LED's position and colour varies<br>for different models                                                                                                    |
| If the Wireless LAN LED is ON, tap "Next".                                                                                                    |
| Next                                                                                                    |
| If Wireless LAN LED keep blinking, tap "Check"                                                                                                    |
| Check                                                                                                    |
| Cancel                                                                                                    |

(2) Ensure Wireless LAN LED is ON. Press and hold the Wireless LAN ? button for 5 seconds until "1" is shown on the remote control and press set pointing to the air conditioner.

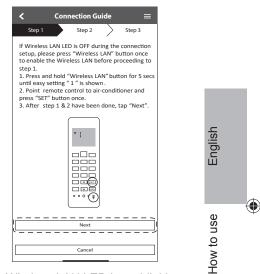

(4) If the Wireless LAN LED keep blinking, check the wireless router connection.

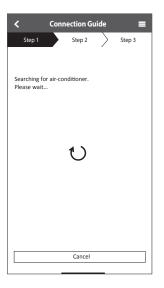

### Connection network using AP mode (method 2)

Press until "2" is shown on the remote control and press str pointing to the air conditioner.

 $( \bullet )$ 

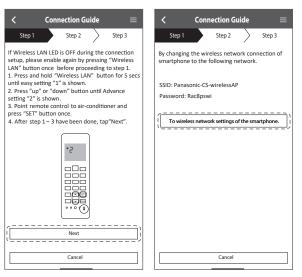

② Copy the password for later use. Select "Panasonic-CS-wirelessAP" from smartphones Wireless LAN setting and enter the copied password. Return to "Panasonic Comfort Cloud" app.

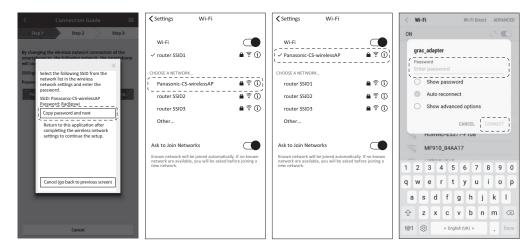

24

۲

( )

- Connection Guide Connection Guide **Connection Guide** Step 2 Step 3 Step 2 Step 3 Step 1 Step 2 Step 1 Step 3 Connect the network adaptor to the wireless router. Select your wireless router Enter and select the fo ation of the Next, setup the wireless network connection of air-conditioner. less router Network name (SSID router SSID1 Enter the password of the selected Security WPA2 <u>î</u> router SSID3 Password ŝ **≙** router SSID4 router SSID5 ŝ **≙** Other Ok MAC address of target device d8-61-62-2e-44-da Note: Select 2.4 GHz band if the wireless router supports both 2.4 GHz and 5 GHz band. ----To wireless network setti English ОК Cance Cancel Cancel
- ③ Select the SSID of your wireless router. Enter the password to connect the air conditioner to the wireless router.

- ④ When connection of air conditioner to router is successful, the Wireless LAN LED will changed from blinking to ON. If the Wireless LAN LED is ON, connect the smartphone to wireless router. (return to this application after completing the wireless network settings to continue the setup)
  - If the Wireless LAN LED keep blinking, check the wireless router connection.

| $\checkmark$ Connection Guide $\equiv$                                                                                                    | ≺ Settings Wi-Fi                                                                                  |                                          | Connection Guide                              |
|----------------------------------------------------------------------------------------------------|---------------------------------------------------------------------------------------------------|------------------------------------------|-----------------------------------------------|
| Step 1 Step 2 Step 3                                                                                                    | Wi-Fi<br>✓ router SSID1                                                                           |                                          | Step 1 Step 2 Step 3                          |
| When the connection of air-conditioner to<br>router is successful, the Wrieress LAN LED<br>changes from blinking to ON.<br>*It may take up to few minutes before changes<br>to ON.                                                                                                    | CHOOSE A NETWORK<br>router SSID2<br>router SSID3                                                  | <b>≜</b> ? ()<br><b>≜</b> ? ()           | Searching for air-conditioner.<br>Please wait |
|                                                                                                    | router SSID4<br>Other<br>Ask to Join Networks                                                     | ê ? î)                                   | υ                                             |
| If the Wireless LAN LED Is ON, connect the smartphone to wireless router. (return to this application after completing the wireless network settings to continue the setup)           Image: The wireless setup is the startphone.           Image: The wireless LAN LED keep blinking, tap "Check"           Check | Known network will be joined automati<br>network are available, you will be asked<br>new network. | cally. If no known<br>I before joining a |                                               |
| Cancel                                                                                                    |                                                                                                   |                                          | Cancel                                        |

۲

۲

25

## How to use

## Select the air-conditioner and set the password

(1) Select the air conditioner model to register the device.

| < Coi                  | nnection Guid       | le       |   |
|------------------------|---------------------|----------|---|
| Step 1                 | Step 2              | Step 3   |   |
| Select the air-conditi | ioner for registrat | ion      |   |
| Unregistered air-con   | ditioner            |          |   |
| C                      | S-HZ25UKE-5         | ~        |   |
| Registered air-condit  |                     |          | 1 |
| Cancel                 | ![                  | Register |   |
| R                      | etry searching      |          |   |
|                        |                     |          |   |

(2) Set a password for new air conditioner model to complete the registration.

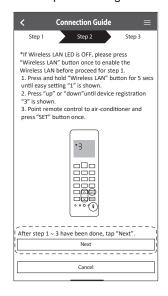

③ Password must be 8-15 characters with letters and number.

## Note

۲

• Keep password for future used on additional user registration.

| <b>&lt;</b> Device password settings $\equiv$                                                                     |
|----------------------------------------------------------------------------------------------------|
| Step 1 Step 2 Step 3                                                                                              |
| Model :<br>CS-HZ25UKE-5                                                                                           |
| Input the password to complete the registration.<br>Password must be 8-15 characters with letters<br>and numbers. |
| Password                                                                                                    |
| password                                                                                                    |
| Re-enter password                                                                                                 |
| `                                                                                                    |
|                                                                                                    |
|                                                                                                    |
| Register                                                                                                    |
|                                                                                                    |
| Cancel                                                                                                    |

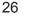

### 

## **Registration completed**

۲

- (1) Once connection is established between the app and the new air conditioner through the registration process, set the preferred name for this air conditioner to helps identify it.
  - By registered the new name of air conditioner, the function of "Panasonic Comfort Cloud" app is ready to be used.

| < New a                | ir con | ditioner | setting  | gs ≡      |    |
|------------------------|--------|----------|----------|-----------|----|
| Step 1                 | >      | Step 2   |          | Step 3    |    |
| Model :<br>CS-HZ25UKE- | 5      |          |          |           |    |
| Enter your pret        |        |          | his air- | condition | er |
| Air conditioner        |        |          |          |           | 1  |
| CS-HZ25UKE-5           |        |          |          | $\otimes$ |    |
|                        |        |          |          |           |    |
|                        |        |          |          |           |    |
|                        |        |          |          |           |    |
|                        |        |          |          |           |    |
|                        |        |          |          |           | _  |
|                        |        | Register |          |           | ]  |
|                        |        | Cancel   |          |           | 1  |

② Beside operation control, this application can monitor the estimated energy consumption and do comparison for different time frame by referring to the statistic's graph.

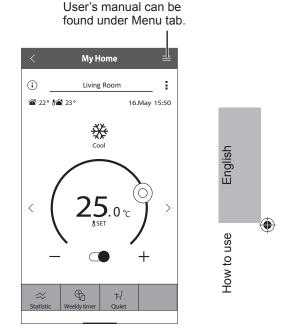

## How to use

## Network Adaptor Q & A

## Initial setting

| "Panasonic Comfort<br>Cloud" app cannot<br>be installed in<br>smartphone.      | Check if OS of the smartphone is compatible.<br>The APP is not guaranteed to work with all versions of Android<br>OS.                                                                                                    |
|--------------------------------------------------------------------------------|----------------------------------------------------------------------------------------------------|
| Air conditioner and router cannot be connected.                                | Ensure the router's LAN signal reaches the unit, the SSID is<br>not hidden, the MAC address setup is enabled for the unit, the<br>router's dual band signal is enabled for 2.4GHz connection.<br>There is a possibility that you are using a smartphone or wireless<br>router that is not supported or connection method is different.<br>Refer to the smartphone and router installation manual for detail.     |
| Register additional<br>air conditioner to<br>"Panasonic Comfort<br>Cloud" app. | Set the additional unit setting follow to the first unit initial setup.<br>It is recommended to name each of the registered air conditioner<br>units for easy to distinguish.                                                                                                    |
| Register additional<br>user to control the<br>Network Adaptor.                 | Download "Panasonic Comfort Cloud" app and create new<br>Panasonic ID.<br>Follow initial setting. Once the air conditioner is registered, input<br>the preset device password (set by first user).<br>Approval from administrator (first user) is required to complete the<br>registration.<br>For administrator approval, select the Menu.<br>Choose "Owner" and select "User List" to approve additional user. |

۲

## Wireless connection

| Wireless signal is disconnected or interrupted.   | <ul> <li>There is a possibility of connection network is not stable. Check the signal strength by:-</li> <li>Confirm the air conditioner operation is stopped and press the Wireless LAN <sup></sup> button for 5 seconds.</li> <li>("1" is displayed)</li> </ul> |
|---------------------------------------------------|----------------------------------------------------------------------------------------------------|
|                                                   | <ul> <li>Press the substant button until "4" is displayed.</li> </ul>                                                                                                    |
|                                                   | Press the set button and operation stops.                                                                                                    |
|                                                   | <ul> <li>After 5 seconds, the signal strength is shown on the indoor unit<br/>Wireless LAN LED.</li> </ul>                                                                                                    |
|                                                   | Strong: Blink 3 times with an interval<br>Moderate: Blink 2 times with an interval<br>Weak: Blink once with an interval<br>No signal: OFF                                                                                                    |
|                                                   | • It will stop automatically after 10 minutes. To stop immediately, press the Wireless LAN ♀ button.                                                                                                    |
| Suspicious<br>unauthorized access<br>to the unit. | • Reset the air conditioner unit to manufacturing default condition<br>by referring to "To transfer or dispose the air conditioner" method<br>at next page. Complete by initial connection setup.                                                                 |

۲

| Others                                                              |                                                                                                    |
|---------------------------------------------------------------------|----------------------------------------------------------------------------------------------------|
| Replacement of router.                                              | From "Panasonic Comfort Cloud" app, select Henu. Choose "Owner" and select "Change router settings".                                                                                                    |
| Change of smartphone's model.                                       | Ensure the smartphone compatability. Install "Panasonic<br>Comfort Cloud" app and login using your Panasonic login ID and<br>password. Complete by initial connection setup.                                                                                                    |
| Change of control<br>board of the indoor<br>unit.                   | Change the control board and then, use "Panasonic Comfort<br>Cloud" app to select evenue. Choose "Owner" and "Replace<br>device". This shall be performed by authorized service dealer.                                                                                                    |
| Change of Network<br>Adaptor/Wireless LAN<br>module of indoor unit. | Change the Network Adaptor/Wireless LAN module and then,<br>use "Panasonic Comfort Cloud" app to select <a href="memlip:choose">memlip:choose</a><br>"Owner" and "Change router settings". This shall be performed by<br>authorized service dealer.                                                                                                    |
| To transfer or dispose<br>the air conditioner.                      | <ul> <li>Reset the air conditioner unit to manufacturing default condition.</li> <li>Confirm the Wireless LAN LED of the indoor unit is ON/blinking and press the Wireless LAN <sup>©</sup> button for 5 seconds. ("1" is displayed)</li> <li>Press the  button until "5" is displayed.</li> <li>Press the  button for 3 seconds and operation stops.</li> <li>The Wireless LAN LED will light off. (Factory reset complete)</li> <li>To unregistered the air conditioner unit from "Panasonic Comfort Cloud" app, select the Menu and choose "Device list" to delete the set unit.</li> </ul> |

۲

## Main Menu

۲

## User List

## Replace device

| /lenu                                                                                                    | <                                                                                                    | User list          | ≡ | < Replace device =                                                                                                    |    | <                                                         | Change route                                                                                                    | er settings                                                                           | ≡ |
|----------------------------------------------------------------------------------------------------|----------------------------------------------------------------------------------------------------|--------------------|---|----------------------------------------------------------------------------------------------------|----|-----------------------------------------------------------|----------------------------------------------------------------------------------------------------|---------------------------------------------------------------------------------------|---|
| Dwner        User list        Change password        Replace device        Change router settings        Device list        Sroup list        Application settings        Jser's manual        Ferns of use        Copyright | My Home<br>Living Room<br>Note<br>User A<br>User B<br>User C<br>User C<br>User C<br>User F<br>User F<br>User G | Edit Allow control |   | My Home<br>Living Room<br>Air-conditioner model<br>CS-HZ25UKE<br>Replace the indoor PCB or wireless module<br>1. Connect the air-conditioner to the server via<br>wireless router.<br>2. Register the air-conditioner to the server<br>with smartphone.<br>*Kindly redo weekly timer setting after replacemen<br>of wireless module. | ıt | Air-cor<br>CS-H2<br>Set up<br>replace<br>passwo<br>You wi | Room<br>ditioner model<br>125UKE<br>the wireless netwo<br>ed the wireless rou<br>ord.<br>Il have to set up ea<br>hir conditioners are | ork again when you<br>iter or changed the<br>ach device if two or<br>connected to the |   |
| .ogout                                                                                                    |                                                                                                    |                    |   | Cancel Start                                                                                                    |    |                                                           | Cancel                                                                                                    | Start                                                                                 |   |

English

Change router setting

۲

## To learn more...

### Operation mode

**HEAT** : The POWER indicator blinks at the initial stage of this operation. Unit takes a while to warm up.

•

- For system which HEAT mode has been locked, if operation mode other than HEAT is selected, the indoor unit stops and the POWER indicator blinks.
- Unit may stops warm air supply for deice. The deice indicator ON during this operation.
- **COOL** : Provides efficient comfort cooling to suit your needs.
- **DRY** : Unit operates at low fan speed to give a gentle cooling operation.
- FAN : To circulate air in the room.
- **AUTO**: During operation, the POWER indicator will blinks at initial. Unit selects operation mode every 10 minutes according to the setting and room temperatures.

### Energy saving temperature setting

Operating the unit within the recommended temperature range may save energy.

**HEAT :** 20.0 °C ~ 24.0 °C / 68 °F ~ 75 °F. **COOL :** 26.0 °C ~ 28.0 °C / 79 °F ~ 82 °F.

## Air flow direction

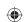

### In COOL/DRY mode:

If AUTO is set, the flap swings left/right and up/down automatically.

### In HEAT mode:

If AUTO is set, the horizontal flap is fixed at the predetermined position.

### Auto restart control

If power is resumed after a power failure, the operation will restart automatically after a period of time with previous operation mode and airflow direction. • This control is not applicable when TIMER is set.

### Operating conditions

Use this air conditioner in the temperature range indicated in the table.

| Temperature °C (°F) |      | Indoor    |           | Outdoor     |           |
|---------------------|------|-----------|-----------|-------------|-----------|
|                     |      | DBT       | WBT       | DBT         | WBT       |
| COOL                | Max. | 32 (89.6) | 23 (73.4) | 43 (109.4)  | 26 (78.8) |
|                     | Min. | 16 (60.8) | 11 (51.8) | -15 (5.0)   | 11 (51.8) |
| HEAT                | Max. | 30 (86.0) | -         | 24 (75.2)   | 18 (64.4) |
|                     | Min. | 16 (60.8) | -         | -25 (-13.0) | -         |
| +8/15°C<br>HEAT     | Max. | 15 (59.0) | -         | -           | -         |
|                     | Min. | 8 (46.4)  | -         | -25 (-13.0) | -         |

DBT : Dry bulb temperature, WBT : Wet bulb temperature

( )

## **Cleaning instructions**

To ensure optimal performance of the unit, cleaning has to be carried out at regular intervals. Dirty unit may cause malfunction and you may see error code "H 99". Please consult authorised dealer.

- Switch off the power supply and unplug before cleaning.
- . Do not touch the aluminium fin, sharp parts may cause injury.
- Do not use benzine, thinner or scouring powder.
- household detergent.
- Do not use water hotter than 40 °C / 104 °F.

## Indoor unit

Wipe the unit gently with a soft, dry cloth.

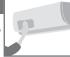

Coils and fans should be cleaned periodically by authorised dealer.

## **Outdoor unit**

( )

Make sure the air outlet of the outdoor unit is not blocked by fallen leaves or snow. Clear any blockage from drain pipe.

Air Purifying Filter

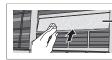

Air Purifying Filter

- Do not wash the air purifying filter.
- Replace the filter every 10 years or replace any damaged filter. Part no.: CZ-SA32P

## Front panel

## Wash gently and dry.

Remove the front panel

(2) Pull out and lift up.

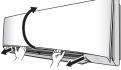

(1) Release the hooks at both ends.

## Indoor unit

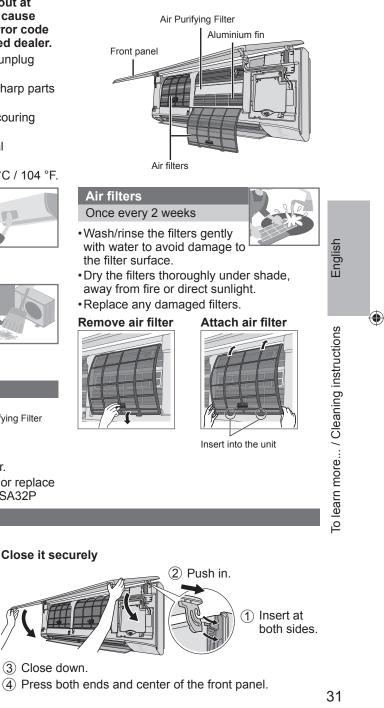

## Troubleshooting

## The following symptoms do not indicate malfunction.

| Symptom                                                                               | Cause                                                                                                    |  |  |
|---------------------------------------------------------------------------------------|----------------------------------------------------------------------------------------------------|--|--|
| POWER indicator blinks before the unit is switched on.                                | <ul> <li>This is a preliminary step in preparation for the<br/>operation when the ON timer has been set.</li> <li>When ON Timer is set, the unit may start earlier (up<br/>to 35 minutes) before the actual set time in order to<br/>achieve the desired temperature on time.</li> </ul> |  |  |
| POWER indicator blinks during HEAT mode with no warm air supply (and flap is closed). | • The unit is in defrost mode (and AIR SWING is set to AUTO).                                                                                                    |  |  |
| POWER indicator blinks and stops when operate COOL/DRY mode.                          | The system has locked to operate in HEAT mode only.                                                                                                    |  |  |
| TIMER indicator is always on.                                                         | The timer setting repeats daily once set.                                                                                                    |  |  |
| Operation is delayed a few minutes after restarting.                                  | • The delay is a protection to the unit's compressor.                                                                                                    |  |  |
| Cooling/heating capacity reduced during the lowest fan speed setting.                 | <ul> <li>The low fan speed is low noise priority operation, so<br/>cooling/heating capacity may be reduced (depending<br/>on the condition). Increase the Fan Speed to increase<br/>the capacity.</li> </ul>                                                                             |  |  |
| Indoor fan stops occasionally during heating operation.                               | To avoid unintended cooling effect.                                                                                                    |  |  |
| Indoor fan stops occasionally during automatic fan speed setting.                     | This helps to remove the surrounding odour.                                                                                                    |  |  |
| Airflow continues even after operation has stopped.                                   | <ul> <li>Extraction of remaining heat from the indoor unit<br/>(maximum 30 seconds).</li> </ul>                                                                                                    |  |  |
| During deice operation, flap is closed.                                               | <ul> <li>The AIR SWING is set to AUTO.</li> </ul>                                                                                                    |  |  |
| The room has a peculiar odour.                                                        | <ul> <li>This may be due to damp smell emitted by the wall,<br/>carpet, furniture or clothing.</li> </ul>                                                                                                    |  |  |
| Cracking sound during operation.                                                      | <ul> <li>Changes of temperature caused the expansion/<br/>contraction of the unit.</li> </ul>                                                                                                    |  |  |
| Water flowing sound during operation.                                                 | Refrigerant flow inside the unit.                                                                                                    |  |  |
| Mist emerges from indoor unit.                                                        | Condensation effect due to cooling process.                                                                                                    |  |  |
| Outdoor unit emits water/steam.                                                       | <ul> <li>Condensation or evaporation occurs on pipes.</li> </ul>                                                                                                    |  |  |
| Discoloration of some plastic parts.                                                  | <ul> <li>Discoloration is subject to material types used in plastic<br/>parts, accelerated when exposed to heat, sun light, UV<br/>light or environmental factor.</li> </ul>                                                                                                    |  |  |
| Wireless LAN LED stays ON during unit turn OFF.                                       | Unit's wireless LAN connection with the router is activated.                                                                                                    |  |  |
| Wireless LAN LED continuously blinks.                                                 | <ul> <li>Unit's wireless LAN connection with the router is not<br/>established. Please recheck your connection.</li> <li>If you do not want to use the APP, press <sup></sup> to turn off.</li> </ul>                                                                                    |  |  |

Check the following before calling for servicing.

| Symptom                                          | Check                                                                                               |  |  |
|--------------------------------------------------|----------------------------------------------------------------------------------------------------|--|--|
| Operation in HEAT/COOL mode is not working       | Set the temperature correctly.                                                                      |  |  |
| efficiently.                                     | <ul> <li>Close all doors and windows.</li> </ul>                                                    |  |  |
|                                                  | Clean or replace the filters.                                                                       |  |  |
|                                                  | Clear any obstruction at the air inlet and air outlet vents.                                        |  |  |
| Noisy during operation.                          | Check if the unit has been installed at an incline.                                                 |  |  |
|                                                  | <ul> <li>Close the front panel properly.</li> </ul>                                                 |  |  |
| Remote control does not work.                    | <ul> <li>Insert the batteries correctly.</li> </ul>                                                 |  |  |
| (Display is dim or transmission signal is weak.) | Replace weak batteries.                                                                             |  |  |
| The unit does not work.                          | <ul> <li>Check if the circuit breaker is tripped.</li> </ul>                                        |  |  |
|                                                  | Check if timers have been set.                                                                      |  |  |
| The unit does not receive the signal from the    | Make sure the receiver is not obstructed.                                                           |  |  |
| remote control.                                  | Certain fluorescent lights may interfere with signal transmitter. Please consult authorised dealer. |  |  |

۲

## When...

### The remote control is missing or a malfunction has occurred

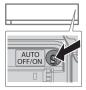

( )

- 1. Raise the front panel.
- 2. Press the button once to use in AUTO mode.

- 3. Press and hold the button until you hear 1 beep, then release to use in forced COOL mode.
- 4. Repeat step 3. Press and hold the button until you hear 2 beeps, then release to use in normal COOL mode.
- 5. Repeat step 4. Press and hold the button until you hear 3 beeps, then release to use in forced HEAT mode.
- 6. Press the button again to turn off.

## The indicators are too bright

• To dim or restore the unit's indicator brightness, press indicator brightness, press

## Conducting a seasonal inspection after extended non-use

- Check the remote control batteries.
- · Check that there is no obstruction around the air inlet and outlet vents.
- Use Auto OFF/ON button to select COOL/HEAT operation. After 15 minutes of operation, it is normal to have the following temperature difference between the air inlet and outlet vents:  $\boxed{COOL: \ge 8 \ ^\circC / \ 14.4 \ ^\circF} \quad \boxed{HEAT: \ge 14 \ ^\circC / \ 25.2 \ ^\circF}$

## The units are not going to be used for a long period of time

- Activate HEAT mode for 2~3 hours to remove moisture left in the internal parts thoroughly to prevent mould growth.
- Turn off the power supply and unplug.
- •Remove the remote control batteries.

## NON SERVICEABLE CRITERIAS

TURN OFF THE POWER SUPPLY AND UNPLUG then please consult an authorised dealer when in following conditions:

- Abnormal noise during operation.
- •Water/foreign particles have entered the remote control.
- •Water leaks from Indoor unit.
- · Circuit breaker switches off frequently.
- Power cord becomes unnaturally warm.
- ·Switches or buttons are not functioning properly.

English

Troubleshooting

 $( \blacklozenge )$ 

## Troubleshooting

## How to retrieve error codes

If the unit stops and the TIMER indicator blinks, use the remote control to retrieve the error code.

 $( \bullet )$ 

 ① Press for 5 seconds
 ③ Press for 5 seconds to quit checking

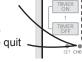

2 Press until you hear beep sound, then write down the error code
4 Turn the unit off and reveal the error code to authorised dealer

• For certain errors, you may restart the unit for limited operation if there are 4 beeps when operation starts.

| Diagnostic<br>display | Abnormality/Protection control                          | Diagnostic display | Abnormality/Protection control                              |
|-----------------------|---------------------------------------------------------|--------------------|-------------------------------------------------------------|
| H 00                  | No memory of failure                                    | H 41               | Abnormal wiring or piping connection                        |
| H 11                  | Indoor/outdoor abnormal communication                   | H 50               | Ventilation fan motor locked                                |
| H 12                  | Indoor unit capacity unmatched                          | H 51               | Ventilation fan motor locked                                |
| H 14                  | Indoor intake air temperature sensor abnormality        | H 52               | Left-right limit switch fixing abnormality                  |
| H 15                  | Outdoor compressor temperature sensor abnormality       | H 58               | Indoor gas sensor abnormality                               |
|                       | Outdoor current transformer (CT)                        | H 59               | Eco sensor abnormality                                      |
| H 16                  | abnormality                                             | H 64               | Outdoor high pressure sensor abnormality                    |
| H 17                  | Outdoor suction temperature sensor abnormality          | H 67               | nanoe abnormality                                           |
| H 19                  | Indoor fan motor mechanism lock                         | H 70               | Light sensor abnormality                                    |
| H 21                  | Indoor float switch operation abnormality               | H 71               | DC cooling fan inside control board abnormality             |
| H 23                  | Indoor heat exchanger temperature sensor 1 abnormality  | H 72               | Abnormality tank temperature sensor                         |
| H 24                  | Indoor heat exchanger temperature sensor 2 abnormality  | H 85               | Abnormal communication between indoor & wireless LAN module |
| H 25                  | Indoor ion device abnormality                           | H 97               | Outdoor fan motor mechanism lock                            |
| H 26                  | Minus ION abnormality                                   | H 98               | Indoor high pressure protection                             |
| H 27                  | Outdoor air temperature sensor                          | H 99               | Indoor operating unit freeze protection                     |
|                       | abnormality                                             | F 11               | 4-way valve switching abnormality                           |
| H 28                  | Outdoor heat exchanger temperature sensor 1 abnormality | F 16               | Total running current protection                            |
| H 30                  | Outdoor discharge pipe temperature sensor abnormality   | F 17               | Indoor standby units freezing abnormality                   |
| H 31                  | Abnormal swimming pool sensor                           | F 18               | Dry circuit blocked abnormality                             |
| H 32                  | Outdoor heat exchanger temperature sensor 2 abnormality | F 87               | Control box overheat protection                             |
| H 33                  | Indoor/outdoor misconnection<br>abnormality             | F 90               | Power factor correction (PFC) circuit protection            |
|                       | Outdoor heat sink temperature sensor                    | F 91               | Refrigeration cycle abnormality                             |
| H 34                  | abnormality                                             | F 93               | Outdoor compressor abnormal revolution                      |
| H 35                  | Indoor/outdoor water adverse current<br>abnormality     | F 94               | Compressor discharge pressure<br>overshoot protection       |
| H 36                  | Outdoor gas pipe temperature sensor abnormality         | F 95               | Outdoor cooling high pressure protection                    |
| H 37                  | Outdoor liquid pipe temperature sensor abnormality      | F 96               | Power transistor module overheating protection              |
| H 38                  | Indoor/outdoor mismatch<br>(brand code)                 | F 97               | Compressor overheating protection                           |
| H 39                  | Abnormal indoor operating unit or                       | F 98               | Total running current protection                            |
|                       | standby units                                           | F 99               | Outdoor direct current (DC) peak detection                  |
|                       |                                                         |                    |                                                             |

34 \* Some error code may not be applicable to your model. Consult authorised dealer for clarification.

( )

## Information

## Information for Users on Collection and Disposal of Old Equipment and Used Batteries

Your product is marked with this symbol. This symbol means that electrical and electronic products shall not be mixed with unsorted household waste.

Do not try to dismantle the system yourself: the dismantling of the product and of other parts must be done by a qualified installer in accordance with relevant local and national legislation.

Product and waste must be treated at a specialized treatment facility for re-use, recycling and recovery.

These symbols on the products, packaging, and/or accompanying documents mean that used electrical and electronic products and batteries should not be mixed with general household waste.

For proper treatment, recovery and recycling of old products and used batteries, please take them to applicable collection points in accordance with your national legislation.

By disposing of these products and batteries correctly, you will help to save valuable resources and prevent any potential negative effects on human health and the environment which could otherwise arise from inappropriate waste handling.

For more information about collection and recycling of old products and batteries, please contact your local municipality, your waste disposal service or the point of sale where you purchased the items.

Penalties may be applicable for incorrect disposal of this waste, in accordance with national legislation.

## ' For business users in the European Union

If you wish to discard electrical and electronic equipment, please contact your dealer or supplier for further information.

Pb

 $( \blacklozenge )$ 

**[Information on Disposal in other Countries outside the European Union]** These symbols are only valid in the European Union. If you wish to discard these items, please contact your local authorities or dealer and ask for the correct method of disposal.

## Note for the battery symbol (bottom two symbol examples):

This symbol might be used in combination with a chemical symbol. In this case it complies with the requirement set by the Directive for the chemical involved.

| WARNING | This symbol shows that this<br>equipment uses a flammable<br>refrigerant. If the refrigerant<br>is leaked, together with an<br>external ignition source,<br>there is a possibility of<br>ignition. | This symbol shows that<br>the Operation Instructions<br>should be read carefully.                                                |
|---------|----------------------------------------------------------------------------------------------------|----------------------------------------------------------------------------------------------------|
|         | This symbol shows that a<br>service personnel should<br>be handling this equipment<br>with reference to the<br>Installation Instructions.                                                          | This symbol shows that<br>there is information<br>included in the Operation<br>Instructions and/or<br>Installation Instructions. |

English

Troubleshooting / Information

 $(\mathbf{\bullet})$ 

## Information

### **Firmware Update Function**

This product has functionality for connecting to the Panasonic firmware update server over the Internet to automatically update the device firmware to the latest version. To update the firmware, the device will do check, once per day, whether its firmware is the latest version after power up. And if an update is required, the update is applied and the device restarts automatically. Operations are not possible while the device is being restarted (which takes about 1-5 minutes).

### Software License Information

This product incorporates the following software:

(1) The software developed independently by or for Panasonic Corporation,

(2) The software owned by third party and licensed to Panasonic Corporation,

(3) The open source software under the BSD licence and/or equivalent licenses.

The software categorized as of (3) is distributed in the hope that it will be useful, but WITHOUT ANY WARRANTY, without even the implied warranty of MERCHANTABILITY or FITNESS FOR A PARTICULAR PURPOSE.

The following license terms shall be applied to Open-Sourced Components.

1. Supplicant license

Copyright (C) 2003-2016, Jouni Malinen <j@w1.fi > and contributors. All rights reserved.

This software may be distributed, used, and modified under the terms of BSD license:

Redistribution and use in source and binary forms, with or without modification, are permitted provided that the following conditions are met:

1. Redistributions of source code must retain the above copyright notice, this list of conditions and the following disclaimer.

2. Redistributions in binary form must reproduce the above copyright notice, this list of conditions and the following disclaimer in the documentation and/ or other materials provided with the distribution.

3. Neither the name(s) of the above-listed copyright holder(s) nor the names of its contributors may be used to endorse or promote products derived from this software without specific prior written permission.

THIS SOFTWARE IS PROVIDED BY THE COPYRIGHT HOLDERS AND CONTRIBUTORS AS IS AND ANY EXPRESS OR IMPLIED WARRANTIES, INCLUDING, BUT NOT LIMITED TO, THE IMPLIED WARRANTIES OF MERCHANTABILITY AND FITNESS FOR A PARTICULAR PURPOSE ARE DISCLAIMED. IN NO EVENT SHALL THE COPYRIGHT OWNER OR CONTRIBUTORS BE LIABLE FOR ANY DIRECT, INDIRECT, INCIDENTAL, SPECIAL, EXEMPLARY, OR CONSEQUENTIAL DAMAGES (INCLUDING, BUT NOT LIMITED TO, PROCUREMENT OF SUBSTITUTE GOODS OR SERVICES; LOSS OF USE, DATA, OR PROFITS; OR BUSINESS INTERRUPTION) HOWEVER CAUSED AND ON ANY THEORY OF LIABILITY, WHETHER IN CONTRACT, STRICT LIABILITY, OR TORT (INCLUDING NEGLIGENCE OR OTHERWISE) ARISING IN ANY WAY OUT OF THE USE OF THIS SOFTWARE, EVEN IF ADVISED OF THE POSSIBILITY OF SUCH DAMAGE.

36

( )

( )

## Copyright<sup>①</sup>

- · The App Store is a service mark of Apple Inc.
- iPhone is a trademark of Apple Inc. registered in the United States and other countries. The iPhone trademarks is used under license of iPhone Co., Ltd.
- Android and Google Play are trademarks or registered trademarks of Google LLC.
- "WPA™" and "WPA2™" are trademarks of "Wi-Fi Alliance®".
- Other names, company names, product names, etc described in this manual are trademarks or registered trademarks of each company. In the text, some <sup>™</sup> and <sup>®</sup> marks are not listed.

#### About Software

This product incorporates the following software:

1) The software developed independently by or for Panasonic Corporation,

2) The software owned by third party and licensed to Panasonic Corporation,

3) The software licensed under the GNU GENERAL PUBLIC LICENSE Version 2.0 (GPL V2.0),

4) Open sourced software other than the software licensed under the GPL V2.0.

The software categorized as (3) and (4) are distributed in the hope that it will be useful, but without any warranty, without even the implied warranty of [merchantability] or [fitness for a particular purpose]. Please refer to the detailed terms and conditions thereof shown in the "Software License" menu on this product.

At least three (3) years from delivery of this product, Panasonic will give to any third party who contacts us at the contact information provided below, for a charge no more than our cost of physically performing source code distribution, a complete machine-readable copy of the corresponding source code covered under GPL V2.0 or the other licenses with the obligation to do so, as well as the respective copyright

notice thereof.

Contact information:

oss-cd-request@gg.jp.panasonic.com

The source code and the copyright notice are also available for free in our website below.

https://panasonic.net/cns/oss/ap/

#### IwIP

 $(\mathbf{\bullet})$ 

IwIP is licenced under the BSD licence:

Copyright (c) 2001-2004 Swedish Institute of Computer Science. All rights reserved.

Redistribution and use in source and binary forms, with or without modification, are permitted provided that the following conditions are met:

1. Redistributions of source code must retain the above copyright notice, this list of conditions and the following disclaimer.

 Redistributions in binary form must reproduce the above copyright notice, this list of conditions and the following disclaimer in the documentation and/or other materials provided with the distribution.
 The name of the author may not be used to endorse or promote products derived from this software without specific prior written permission.

THIS SOFTWARE IS PROVIDED BY THE AUTHOR "AS IS AND ANY EXPRESS OR IMPLIED WARRANTIES, INCLUDING, BUT NOT LIMITED TO, THE IMPLIED WARRANTIES OF MERCHANTABILITY AND FITNESS FOR A PARTICULAR PURPOSE ARE DISCLAIMED. IN NO EVENT SHALL THE AUTHOR BE LIABLE FOR ANY DIRECT, INDIRECT, INCIDENTAL, SPECIAL, EXEMPLARY, OR CONSEQUENTIAL DAMAGES (INCLUDING, BUT NOT LIMITED TO, PROCUREMENT OF SUBSTITUTE GOODS OR SERVICES; LOSS OF USE, DATA, OR PROFITS; OR BUSINESS INTERRUPTION) HOWEVER CAUSED AND ON ANY THEORY OF LIABILITY, WHETHER IN CONTRACT, STRICT LIABILITY, OR TORT (INCLUDING NEGLIGENCE OR OTHERWISE) ARISING IN ANY WAY OUT OF THE USE OF THIS SOFTWARE, EVEN IF ADVISED OF THE POSSIBILITY OF SUCH DAMAGE.

#### mbedTLS

Apache License Version 2.0, January 2004 http://www.apache.org/licenses/

TERMS AND CONDITIONS FOR USE, REPRODUCTION, AND DISTRIBUTION

#### 1. Definitions.

"License" shall mean the terms and conditions for use, reproduction, and distribution as defined by Sections 1 through 9 of this document. "Licensor" shall mean the copyright owner or entity authorized by the copyright owner that is granting the License.

"Legal Entity" shall mean the union of the acting entity and all other entities that control, are controlled by, or are under common control with that entity. For the purposes of this definition, "control" means (i) the power, direct or indirect, to cause the direction or management of such entity, whether by contract or otherwise, or (ii) ownership of fifty percent (50%) or more of the outstanding shares, or (iii) beneficial ownership of such entity.

"You" (or "Your") shall mean an individual or Legal Entity exercising permissions granted by this License.

"Source" form shall mean the preferred form for making modifications, including but not limited to software source code, documentation source, and configuration files.

"Object" form shall mean any form resulting from mechanical transformation or translation of a Source form, including but not limited to compiled object code, generated documentation, and conversions to other media types.

"Work" shall mean the work of authorship, whether in Source or Object form, made available under the License, as indicated by a copyright notice that is included in or attached to the work.

"Derivative Works" shall mean any work, whether in Source or Object form, that is based on (or derived from) the Work and for which the editorial revisions, annotations, elaborations, or other modifications represent, as a whole, an original work of authorship. For the purposes of this License, Derivative Works shall not include works that remain separable from, or merely link (or bind by name) to the interfaces of, the Work and Derivative Works thereof.

"Contribution" shall mean any work of authorship, including the original version of the Work and any modifications or additions to that Work or Derivative Works thereof, that is intentionally submitted to Licensor for inclusion in the Work by the copyright owner or by an individual or Legal Entity authorized to submit on behalf of the copyright owner. For the purposes of this definition, "submitted" means any form of electronic, verbal, or written communication sent to the Licensor or its representatives, including but not limited to communication on electronic mailing lists, source code control systems, and issue tracking systems that are managed by, or on behalf of, the Licensor for the purpose of discussing and improving the Work, but excluding communication that is conspicuously marked or otherwise designated in writing by the copyright owner as "Not a Contribution."

"Contributor" shall mean Licensor and any individual or Legal Entity on behalf of whom a Contribution has been received by Licensor and subsequently incorporated within the Work.

2. Grant of Copyright License. Subject to the terms and conditions of this License, each Contributor hereby grants to You a perpetual, worldwide, non-exclusive, no-charge, royalty-free, irrevocable copyright license to reproduce, prepare Derivative Works of, publicly display, publicly perform, sublicense, and distribute the Work and such Derivative Works in Source or Object form.

3. Grant of Patent License. Subject to the terms and conditions of this License, each Contributor hereby grants to You a perpetual, worldwide, non-exclusive, no-charge, royaltyfree, irrevocable (except as stated in this section) patent license to make, have made, use, offer to sell, sell, import, and otherwise transfer the Work, where such license applies only to those patent claims licensable by such Engl

 $(\mathbf{\bullet})$ 

5

## Copyright<sup>2</sup>

Contributor that are necessarily infringed by their Contribution(s) alone or by combination of their Contribution(s) with the Work to which such Contribution(s) was submitted.

If You institute patent litigation against any entity (including a cross-claim or counterclaim in a lawsuit) alleging that the Work or a Contribution incorporated within the Work constitutes direct or contributory patent infringement, then any patent licenses granted to You under this License for that Work shall terminate as of the date such litigation is filed.

4. Redistribution. You may reproduce and distribute copies of the Work or Derivative Works thereof in any medium, with or without modifications, and in Source or Object form, provided that You meet the following conditions:

You must give any other recipients of the Work or Derivative Works a copy of this License; and

You must cause any modified files to carry prominent notices stating that You changed the files; and

You must retain, in the Source form of any Derivative Works that You distribute, all copyright, patent, trademark, and attribution notices from the Source form of the Work, excluding those notices that do not pertain to any part of the Derivative Works; and

If the Work includes a "NOTICE" text file as part of its distribution, then any Derivative Works that You distribute must include a readable copy of the attribution notices contained within such NOTICE file, excluding those notices that do not pertain to any part of the Derivative Works, in at least one of the following places: within a NOTICE text file distributed as part of the Derivative Works; within the Source form or documentation, if provided along with the Derivative Works; or, within a display generated by the Derivative Works; if and wherever such third-party notices normally appear. The contents of the NOTICE file are for informational purposes only and do not modify the License.

You may add Your own attribution notices within Derivative Works that You distribute, alongside or as an addendum to the NOTICE text from the Work, provided that such additional attribution notices cannot be construed as modifying the License.

You may add Your own copyright statement to Your modifications and may provide additional or different license terms and conditions for use, reproduction, or distribution of Your modifications, or for any such Derivative Works as a whole, provided Your use, reproduction, and distribution of the Work otherwise complies with the conditions stated in this License.

#### 5. Submission of Contributions. Unless You explicitly state

otherwise, any Contribution intentionally submitted for inclusion in the Work by You to the Licensor shall be under the terms and conditions of this License, without any additional terms or conditions.

Notwithstanding the above, nothing herein shall supersede or modify the terms of any separate license agreement you may have executed with Licensor regarding such Contributions.

6. Trademarks. This License does not grant permission to use the trade names, trademarks, service marks, or product names of the Licensor, except as required for reasonable and customary use in describing the origin of the Work and reproducing the content of the NOTICE file.

7. Disclaimer of Warranty. Unless required by applicable law or agreed to in writing, Licensor provides the Work (and each Contributor provides its Contributions) on an "AS IS" BASIS, WITHOUT WARRANTIES OR CONDITIONS OF ANY KIND, either express or implied, including, without limitation, any warranties or conditions of TITLE, NON-INFRINGEMENT, MERCHANTABILITY, or FITNESS FOR A PARTICULAR PURPOSE. You are solely responsible for determining the appropriateness of using or redistributing the Work and assume any risks associated with Your exercise of permissions under this License. 8. Limitation of Liability. In no event and under no legal theory, whether in tort (including negligence), contract, or otherwise, unless required by applicable law (such as deliberate and grossly negligent

acts) or agreed to in writing, shall any Contributor be liable to You for damages, including any direct, indirect, special, incidental, or consequential damages of any character arising as a result of this License or out of the use or inability to use the Work (including but not limited to damages for loss of goodwill, work stoppage, computer failure or malfunction, or any and all other commercial damages or losses), even if such Contributor has been advised of the possibility of such damages.

9. Accepting Warranty or Additional Liability. While redistributing the Work or Derivative Works thereof, You may choose to offer, and charge a fee for, acceptance of support, warranty, indemnity, or other liability obligations and or rights consistent with this License. However, in accepting such obligations, You may act only on Your own behalf and/ on Your sole responsibility, not on behalf of any other Contributor, and only if You agree to indemnify, defend, and hold each Contributor harmless for any liability incurred by, or claims asserted against, such Contributor by reason of your accepting any such warranty or additional liability.

#### END OF TERMS AND CONDITIONS

WPA Supplicant

Copyright (c) 2003-2016, Jouni Malinen <j@w1.fi> and contributors All Rights Reserved. This program is licensed under the BSD license (the one with advertisement clause removed). If you are submitting changes to the project, please see

CONTRIBUTIONS file for more instructions.

#### License

This software may be distributed, used, and modified under the terms of BSD license:

Redistribution and use in source and binary forms, with or without modification, are permitted provided that the following conditions are met:

1. Redistributions of source code must retain the above copyright notice, this list of conditions and the following disclaimer. 2. Redistributions in binary form must reproduce the above copyright notice, this list of conditions and the following disclaimer in the documentation and/or other materials provided with the distribution. 3. Neither the name(s) of the above-listed copyright holder(s) nor the names of its contributors may be used to endorse or promote products derived from this software without specific prior written permission. THIS SOFTWARE IS PROVIDED BY THE COPYRIGHT HOLDERS AND CONTRIBUTORS "AS IS" AND ANY EXPRESS OR IMPLIED WARRANTIES, INCLUDING, BUT NOT LIMITED TO, THE IMPLIED WARRANTIES OF MERCHANTABILITY AND FITNESS FOR A PARTICULAR PURPOSE ARE DISCLAIMED. IN NO EVENT SHALL THE COPYRIGHT OWNER OR CONTRIBUTORS BE LIABLE FOR ANY DIRECT, INDIRECT, INCIDENTAL, SPECIAL, EXEMPLARY, OR CONSEQUENTIAL DAMAGES (INCLUDING, BUT NOT LIMITED TO, PROCUREMENT OF SUBSTITUTE GOODS OR SERVICES; LOSS OF USE, DATA, OR PROFITS; OR BUSINESS INTERRUPTION) HOWEVER CAUSED AND ON ANY THEORY OF LIABILITY, WHETHER IN CONTRACT, STRICT LIABILITY, OR TORT (INCLUDING NEGLIGENCE OR OTHERWISE) ARISING IN ANY WAY OUT OF THE USE OF THIS SOFTWARE, EVEN IF ADVISED OF THE POSSIBILITY OF SUCH DAMAGE.

#### Free RTOS

The FreeRTOS source code is licensed by a \*modified\* GNU General Public License (GPL). The modification is provided in the form of an exception.

NOTE: The modification to the GPL is included to allow you to distribute a combined work that includes FreeRTOS without being obliged to provide the source code for proprietary components outside of the FreeRTOS kernel.

 $( \blacklozenge )$ 

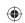

۲

#### The FreeRTOS GPL Exception Text:

Any FreeRTOS source code, whether modified or in it's original release form, or whether in whole or in part, can only be distributed by you under the terms of the GNU General Public License plus this exception. An independent module is a module which is not derived from or based on FreeRTOS.

#### Clause 1:

Linking FreeRTOS statically or dynamically with other modules is making a combined work based on FreeRTOS. Thus, the terms and conditions of the GNU General Public License cover the whole combination.

As a special exception, the copyright holder of FreeRTOS gives you permission to link FreeRTOS with independent modules that communicate with FreeRTOS solely through the FreeRTOS API interface, regardless of the license terms of these independent modules, and to copy and distribute the resulting combined work under terms of your choice, provided that

+ Every copy of the combined work is accompanied by a written statement that details to the recipient the version of FreeRTOS used and an offer by yourself to provide the FreeRTOS source code (including any modifications you may have made) should the recipient request it.

+ The combined work is not itself an RTOS, scheduler, kernel or related product.

 The independent modules add significant and primary functionality to FreeRTOS and do not merely extend the existing functionality already present in FreeRTOS.

functionality already present in

### Clause 2

 $( \blacklozenge )$ 

FreeRTOS may not be used for any competitive or comparative purpose, including the publication of any form of run time or compile time metric, without the express permission of Real Time Engineers Ltd. (this is the norm within the industry and is intended to ensure information accuracy).

#### The standard GPL exception text:

#### GNU GENERAL PUBLIC LICENSE Version 2, June 1991

Copyright (C) 1989, 1991 Free Software Foundation, Inc. 59 Temple Place, Suite 330, Boston, MA 02111-1307 USA Everyone is permitted to copy and distribute verbatim copies of this

license document, but changing it is not allowed. Preamble

The licenses for most software are designed to take away your freedom to share and change it. By contrast, the GNU General Public License is intended to guarantee your freedom to share and change free software-to make sure the software is free for all its users. This General Public License applies to most of the Free Software Foundation's software and to any other program whose authors commit to using it. (Some other Free Software Foundation software is covered by the GNU Library General Public License instead.) You can apply it to your programs, too.

When we speak of free software, we are referring to freedom, not price. Our General Public Licenses are designed to make sure that you have the freedom to distribute copies of free software (and charge for this service if you wish), that you receive source code or can get it if you want it, that you can change the software or use pieces of it in new free programs; and that you know you can do these things.

To protect your rights, we need to make restrictions that forbid anyone to deny you these rights or to ask you to surrender the rights. These restrictions translate to certain responsibilities for you if you distribute copies of the software, or if you modify it. For example, if you distribute copies of such a program, whether gratis or for a fee, you must give the recipients all the rights that you have. You must make sure that they, too, receive or can get the source code. And you must show them these terms so they know their rights.

We protect your rights with two steps: (1) copyright the software, and (2) offer you this license which gives you legal permission to copy, distribute and/or modify the software.

Also, for each author's protection and ours, we want to make certain that everyone understands that there is no warranty for this free software. If the software is modified by someone else and passed on, we want its recipients to know that what they have is not the original, so that any problems introduced by others will not reflect on the original authors' reputations.

Finally, any free program is threatened constantly by software patents. We wish to avoid the danger that redistributors of a free program will individually obtain patent licenses, in effect making the program proprietary. To prevent this, we have made it clear that any patent must be licensed for everyone's free use or not licensed at all.

The precise terms and conditions for copying, distribution and modification follow.

#### GNU GENERAL PUBLIC LICENSE TERMS AND CONDITIONS FOR COPYING, DISTRIBUTION AND MODIFICATION

0. This License applies to any program or other work which contains a notice placed by the copyright holder saying it may be distributed under the terms of this General Public License. The "Program", below, refers to any such program or work, and a "work based on the Program" means either the Program or any derivative work under copyright law: that is to say, a work containing the Program or a portion of it, either verbatim or with modifications and/or translated into another language. (Hereinafter, translation is included without limitation in the term "modification".) Each licensee is addressed as "you". Activities other than copying, distribution and modification are not covered by this License; they are outside its scope. The act of running the Program is not restricted, and the output from the Program is covered only if its contents constitute a work based on the Program (independent of having been made by running the Program). Whether that is true depends on what the Program does.

 You may copy and distribute verbatim copies of the Program's source code as you receive it, in any medium, provided that you conspicuously and appropriately publish on each copy an appropriate copyright notice and disclaimer of warranty; keep intact all the notices that refer to this License and to the absence of any warranty; and give any other recipients of the Program a copy of this License along with the Program.

You may charge a fee for the physical act of transferring a copy, and you may at your option offer warranty protection in exchange for a fee.

2. You may modify your copy or copies of the Program or any portion of it, thus forming a work based on the Program, and copy and distribute such modifications or work under the terms of Section 1 above, provided that you also meet all of these conditions:

a) You must cause the modified files to carry prominent notices stating that you changed the files and the date of any change.
b) You must cause any work that you distribute or publish, that in whole or in part contains or is derived from the Program or any part thereof, to be licensed as a whole at no charge to all third parties under the terms of this License.

c) If the modified program normally reads commands interactively when run, you must cause it, when started running for such nteractive use in the most ordinary way, to print or display an announcement including an appropriate copyright notice and a notice that there is no warranty (or else, saying that you provide a warranty) and that users may redistribute the program under these English

 $(\mathbf{\bullet})$ 

## Copyright<sup>3</sup>

conditions, and telling the user how to view a copy of this License. (Exception: if the Program itself is interactive but does not normally print such an announcement, your work based on the Program is not required to print an announcement.)

These requirements apply to the modified work as a whole. If identifiable sections of that work are not derived from the Program, and can be reasonably considered independent and separate works in themselves, then this License, and its terms, do not apply to those sections when you distribute them as separate works. But when you distribute the same sections as part of a whole which is a work based on the Program the distribution of the whole must be on the terms of this License, whose permissions for other licenses extend to the entire whole, and thus to each and every part regardless of who wrote it. Thus, it is not the intent of this section to claim rights or contest your rights to work written entirely by you; rather, the intent is to exercise the right to control the distribution of derivative or collective works based on the Program.

In addition, mere aggregation of another work not based on the Program with the Program (or with a work based on the Program) on a volume of a storage or distribution medium does not bring the other work under the scope of this License.

 You may copy and distribute the Program (or a work based on it, under Section 2) in object code or executable form under the terms of Sections 1 and 2 above provided that you also do one of the following:

 a) Accompany it with the complete corresponding machinereadable source code, which must be distributed under the terms of Sections 1 and 2 above on a medium customarily used for software interchange; or,

b) Accompany it with a written offer, valid for at least three years, to give any third party, for a charge no more than your cost of physically performing source distribution, a complete machinereadable copy of the corresponding source code, to be distributed under the terms of Sections 1 and 2 above on a medium customarily used for software interchange: or.

c) Accompany it with the information you received as to the offer to distribute corresponding source code. (This alternative is allowed only for noncommercial distribution and only if you received the program in object code or executable form with such an offer, in accord with Subsection b above.)

The source code for a work means the preferred form of the work for making modifications to it. For an executable work, complete source code means all the source code for all modules it contains, plus any associated interface definition files, plus the scripts used to control compilation and installation of the executable. However, as a special exception, the source code distributed need not include anything that is normally distributed (in either source or binary form) with the major components (compiler, kernel, and so on) of the operating system on which the executable runs, unless that component itself accompanies the executable.

If distribution of executable or object code is made by offering access to copy from a designated place, then offering equivalent access to copy the source code from the same place counts as distribution of the source code, even though third parties are not compelled to copy the source along with the object code.

4. You may not copy, modify, sublicense, or distribute the Program except as expressly provided under this License. Any attempt otherwise to copy, modify, sublicense or distribute the Program is void, and will automatically terminate your rights under this License. However, parties who have received copies, or rights, from you under this License will not have their licenses terminated so long as such parties remain in full compliance. 5. You are not required to accept this License, since you have not signed it. However, nothing else grants you permission to modify or distribute the Program or its derivative works. These actions are prohibited by law if you do not accept this License. Therefore, by modifying or distributing the Program (or any work based on the Program), you indicate your acceptance of this License to do so, and all its terms and conditions for copying, distributing or modifying the Program or works based on it.

6. Each time you redistribute the Program (or any work based on the Program), the recipient automatically receives a license from the original licensor to copy, distribute or modify the Program subject to these terms and conditions. You may not impose any further restrictions on the recipients' exercise of the rights granted herein. You are not responsible for enforcing compliance by third parties to this License.

7. If, as a consequence of a court judgment or allegation of patent infringement or for any other reason (not limited to patent issues), conditions are imposed on you (whether by court order, agreement or otherwise) that contradict the conditions of this License, they do not excuse you from the conditions of this License. If you cannot distribute so as to satisfy simultaneously your obligations under this License and any other pertinent obligations, then as a consequence you may not distribute the Program at all. For example, if a patent license would not permit royalty-free redistribution of the Program by all those who receive copies directly or indirectly through you, then the only way you could satisfy both it and this License would be to refrain entirely from distribution of the Program.

If any portion of this section is held invalid or unenforceable under any particular circumstance, the balance of the section is intended to apply and the section as a whole is intended to apply in other circumstances. It is not the purpose of this section to induce you to infringe any patents or other property right claims or to contest validity of any such claims; this section has the sole purpose of protecting the integrity of the free software distribution system, which is implemented by public license practices. Many people have made generous contributions to the wide range of software distributed through that system in reliance on consistent application of that system; it is up to the author/donor to decide if he or she is willing to distribute software through any other system and a licensee cannot impose that choice.

This section is intended to make thoroughly clear what is believed to be a consequence of the rest of this License.

8. If the distribution and/or use of the Program is restricted in certain countries either by patents or by copyrighted interfaces, the original copyright holder who places the Program under this License may add an explicit geographical distribution limitation excluding those countries, so that distribution is permitted only in or among countries not thus excluded. In such case, this License incorporates the limitation as if written in the body of this License.

 The Free Software Foundation may publish revised and/or new versions of the General Public License from time to time. Such new versions will be similar in spirit to the present version, but may differ in detail to address new problems or concerns.

Each version is given a distinguishing version number. If the Program specifies a version number of this License which applies to it and "any later version", you have the option of following the terms and conditions either of that version or of any later version published by the Free Software Foundation. If the Program does not specify a version number of this License, you may choose any version ever published by the Free Software Foundation.

10. If you wish to incorporate parts of the Program into other free programs whose distribution conditions are different, write to the author to ask for permission. For software which is copyrighted by the Free Software Foundation, write to the Free Software Foundation; we sometimes make exceptions for this. Our decision will be guided by the two goals of preserving the free status of all derivatives of our free software and of promoting the sharing and reuse of software generally.

 $(\mathbf{\bullet})$ 

(•)

#### NO WARRANTY

11. BECAUSE THE PROGRAM IS LICENSED FREE OF CHARGE, THERE IS NO WARRANTY FOR THE PROGRAM, TO THE EXTENT PERMITTED BY APPLICABLE LAW. EXCEPT WHEN OTHERWISE STATED IN WRITING THE COPYRIGHT HOLDERS AND/OR OTHER PARTIES PROVIDE THE PROGRAM "AS IS" WITHOUT WARRANTY OF ANY KIND, EITHER EXPRESSED OR IMPLIED, INCLUDING, BUT NOT LIMITED TO, THE IMPLIED WARRANTIES OF MERCHANTABILITY AND FITNESS FOR A PARTICULAR PURPOSE. THE ENTIRE RISK AS TO THE QUALITY AND PERFORMANCE OF THE PROGRAM IS WITH YOU. SHOULD THE PROGRAM PROVE DEFECTIVE, YOU ASSUME THE COST OF ALL NECESSARY SERVICING, REPAIR OR CORRECTION.

12. IN NO EVENT UNLESS REQUIRED BY APPLICABLE LAW OR AGREED TO IN WRITING WILL ANY COPYRIGHT HOLDER, OR ANY OTHER PARTY WHO MAY MODIFY AND/OR REDISTRIBUTE THE PROGRAM AS PERMITTED ABOVE, BE LIABLE TO YOU FOR DAMAGES, INCLUDING ANY GENERAL, SPECIAL, INCIDENTAL OR CONSEQUENTIAL DAMAGES ARISING OUT OF THE USE OR INABILITY TO USE THE PROGRAM (INCLUDING BUT NOT LIMITED TO LOSS OF DATA OR DATA BEING RENDERED INACCURATE OR LOSSES SUSTAINED BY YOU OR THIRD PARTIES OR A FAILURE OF THE PROGRAM TO OPERATE WITH ANY OTHER PROGRAMS), EVEN IF SUCH HOLDER OR OTHER PARTY HAS BEEN ADVISED OF THE POSSIBILITY OF SUCH DAMAGES.

> END OF TERMS AND CONDITIONS How to Apply These Terms to Your New Programs

If you develop a new program, and you want it to be of the greatest possible use to the public, the best way to achieve this is to make it free software which everyone can redistribute and change under these terms.

To do so, attach the following notices to the program. It is safest to attach them to the start of each source file to most effectively convey the exclusion of warranty; and each file should have at least the "copyright" line and a pointer to where the full notice is found.

<one line to give the program's name and a brief idea of what it does.>

Copyright (C) <year> <name of author>

 $( \blacklozenge )$ 

This program is free software; you can redistribute it and/ or modify it under the terms of the GNU General Public License\*\* as published by the Free Software Foundation; either version 2 of the License, or (at your option) any later version.

This program is distributed in the hope that it will be useful, but WITHOUT ANY WARRANTY; without even the implied warranty of MERCHANTABILITY or FITNESS FOR A PARTICULAR PURPOSE. See the GNU General Public License for more details. You should have received a copy of the GNU General Public License along with this program; if not, write to the Free Software Foundation, Inc., 59 Temple Place, Suite 330, Boston, MA 02111-1307 USA

Also add information on how to contact you by electronic and paper mail.

If the program is interactive, make it output a short notice like this when it starts in an interactive mode:

Gnomovision version 69, Copyright (C) year name of author Gnomovision comes with ABSOLUTELY NO WARRANTY; for details type 'show w'.

This is free software, and you are welcome to redistribute it under certain conditions; type `show c' for details.

The hypothetical commands 'show w' and 'show c' should show the appropriate parts of the General Public License. Of course, the commands you use may be called something other than 'show w' and 'show c'; they could even be mouseclicks or menu items--whatever suits your program. You should also get your employer (if you work as a programmer) or your school, if any, to sign a "copyright disclaimer" for the program, if necessary. Here is a sample: alter the names:

> Yoyodyne, Inc., hereby disclaims all copyright interest in the program 'Gnomovision' (which makes passes at compilers) written by James Hacker. <signature of Ty Coon>, 1 April 1989 Ty Coon, President of Vice

This General Public License does not permit incorporating your program into proprietary programs. If your program is a subroutine library, you may consider it more useful to permit linking proprietary applications with the library. If this is what you want to do, use the GNU Library General Public License instead of this License.

 $( \blacklozenge )$ 

### English

 $( \blacklozenge )$ 

### Declaration of Conformity (DOC)

Hereby, "Panasonic Corporation" declares that this product is in compliance with the essential requirements and other relevant provisions of Directive 2014/53/EU The full text of the EU declaration of conformity is available at the following internet address: http://www.ptc.panasonic.eu/

Authorized Representative: Panasonic Testing Centre, Panasonic Marketing Europe GmbH, Winsbergring 15, 22525 Hamburg, Germany

Norway: There are usage restrictions within a radius of 20 km from the centre of Ny-Alesund on Svalbard.

Manufactured by: Panasonic Corporation 1006 Kadoma, Kadoma City, Osaka, Japan Importer for Europe: Panasonic Marketing Europe GmbH Panasonic Testing Centre Winsbergring 15, 22525 Hamburg, Germany

Website: http://www.panasonic.com

© Panasonic Corporation 2019

Printed in Malaysia

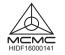

Authorised representative in EU Panasonic Testing Centre Panasonic Marketing Europe GmbH Winsbergring 15, 22525 Hamburg, Germany

> ACXF55-24700 PC0719-0

( )